**IBM DB2 Connect 10.1**

# **DB2 Connect Personal Edition** インストールおよび構成

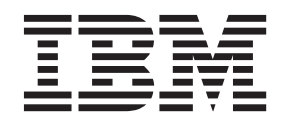

**SA88-4681-00 (**英文原典:**SC27-3861-00)**

**IBM DB2 Connect 10.1**

# **DB2 Connect Personal Edition** インストールおよび構成

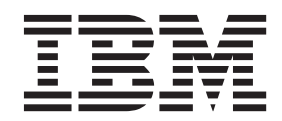

**SA88-4681-00 (**英文原典:**SC27-3861-00)** ご注意

本書および本書で紹介する製品をご使用になる前に、 85 [ページの『付録](#page-92-0) B. 特記事項』に記載されている情報をお読みくだ さい。

本書には、IBM の専有情報が含まれています。その情報は、使用許諾条件に基づき提供され、著作権により保護され ています。本書に記載される情報には、いかなる製品の保証も含まれていません。また、本書で提供されるいかなる 記述も、製品保証として解釈すべきではありません。

IBM 資料は、オンラインでご注文いただくことも、ご自分の国または地域の IBM 担当員を通してお求めいただくこ ともできます。

- オンラインで資料を注文するには、IBM Publications Center [\(http://www.ibm.com/shop/publications/order\)](http://www.ibm.com/shop/publications/order) をご利用く ださい。
- v ご自分の国または地域の IBM 担当員を見つけるには、IBM Directory of Worldwide Contacts [\(http://www.ibm.com/](http://www.ibm.com/planetwide/) [planetwide/\)](http://www.ibm.com/planetwide/) をお調べください。

IBM は、お客様が提供するいかなる情報も、お客様に対してなんら義務も負うことのない、自ら適切と信ずる方法 で、使用もしくは配布することができるものとします。

お客様の環境によっては、資料中の円記号がバックスラッシュと表示されたり、バックスラッシュが円記号と表示さ れたりする場合があります。

原典: SC27-3861-00

IBM DB2 Connect 10.1 DB2 Connect Installing and Configuring DB2 Connect Personal Edition

- 発行: 日本アイ・ビー・エム株式会社
- 担当: トランスレーション・サービス・センター
- 第1刷 2012.4
- **© Copyright IBM Corporation 1993, 2012.**

# 目次

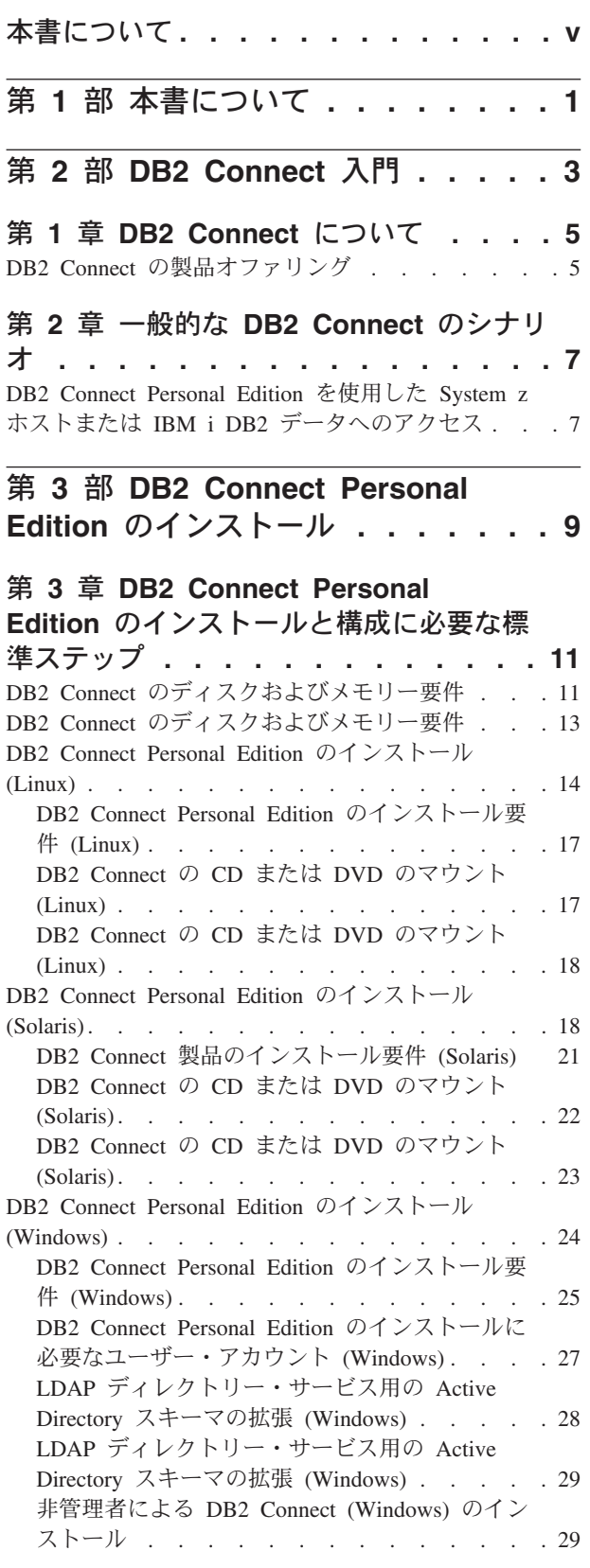

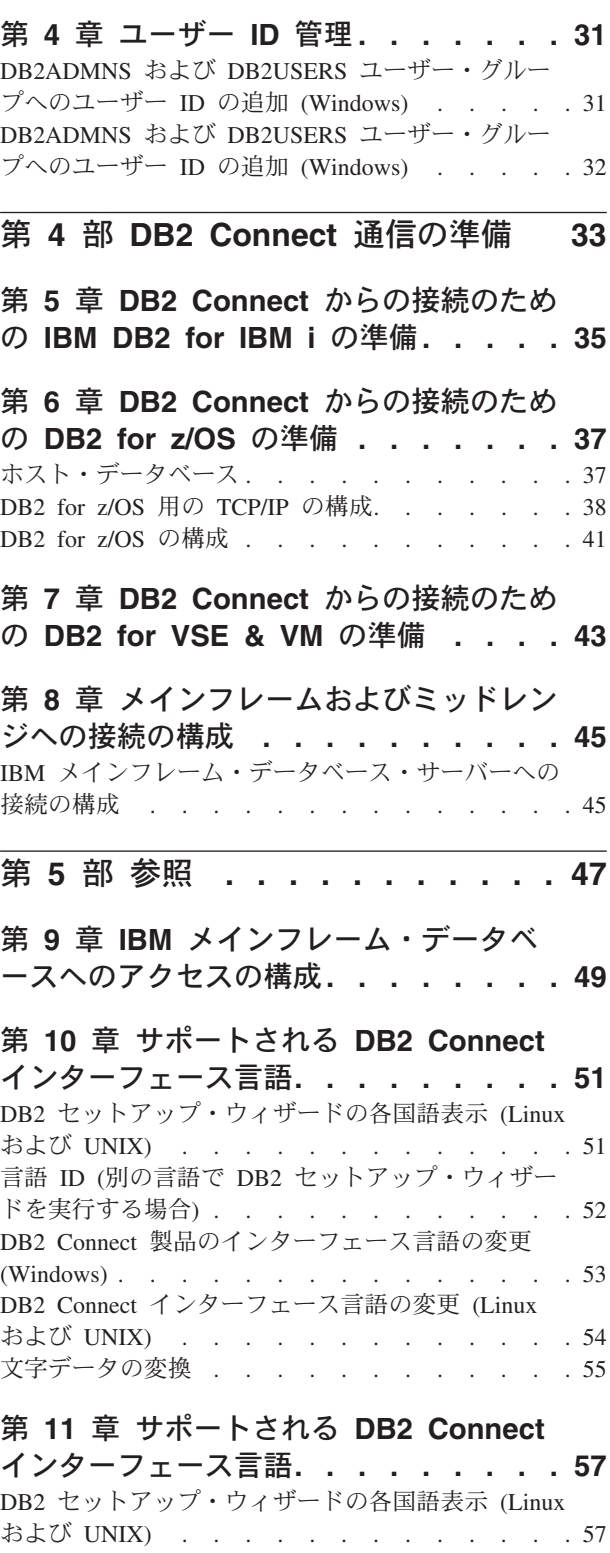

言語 ID (別の言語で DB2 [セットアップ・ウィザー](#page-65-0) ーーー <del>... .....</del><br>ドを実行する場合) . . . . . . . . . . . . . . . . 58

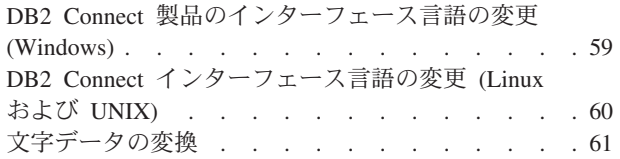

# 第 **12** [章 データベース・アプリケーショ](#page-70-0)

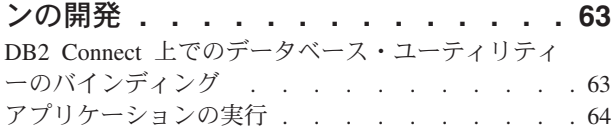

## 第 **13** 章 **DB2 Connect** [のアンインスト](#page-74-0)

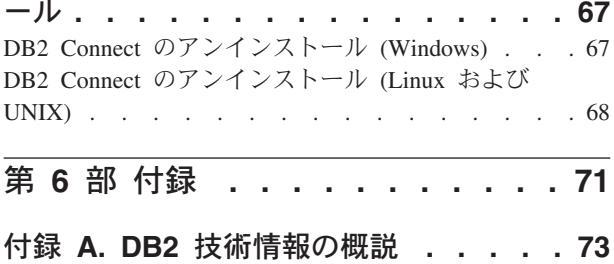

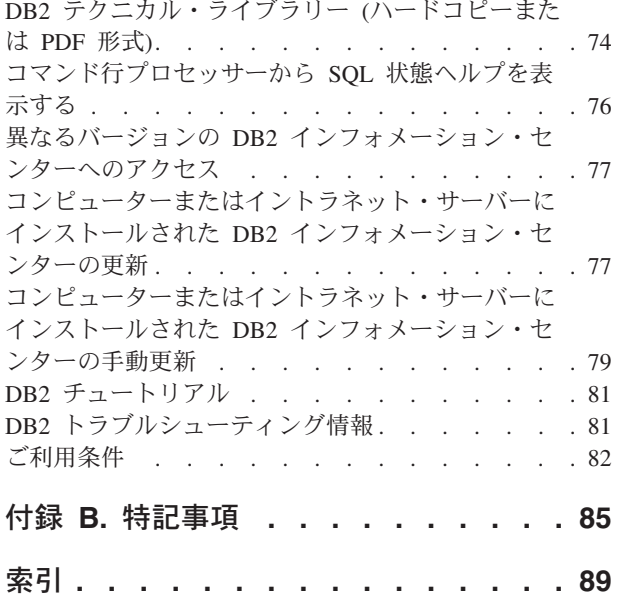

# <span id="page-6-0"></span>本書について

「*DB2 Connect Personal Edition* インストールおよび構成」では、DB2 Connect™ Personal Edition 製品のための準備を行い、それをインストールするために必要なす べての情報を提供します。サポートされる各オペレーティング・システムに固有の 情報が含まれています。DB2 Connect Personal Edition とサポートされるデータベー ス・サーバー製品との関係についても記載しており、接続を構成する方法も説明し ています。

## 本書の対象読者

システム管理者、データベース管理者、通信の専門技術者、ソフトウェア製品をイ ンストールするユーザーが本書の全体または一部をお読みになることを想定してい ます。

# <span id="page-8-0"></span>第 **1** 部 本書について

「*DB2 Connect Personal Edition* インストールおよび構成」では、DB2 Connect Personal Edition 製品のための準備を行い、それをインストールするために必要なす べての情報を提供します。サポートされる各オペレーティング・システムに固有の 情報が含まれています。DB2 Connect Personal Edition とサポートされるデータベー ス・サーバー製品との関係についても記載しており、接続を構成する方法も説明し ています。

#### 本書の対象読者

システム管理者、データベース管理者、通信の専門技術者、ソフトウェア製品をイ ンストールするユーザーが本書の全体または一部をお読みになることを想定してい ます。

<span id="page-10-0"></span>第 **2** 部 **DB2 Connect** 入門

# <span id="page-12-0"></span>第 **1** 章 **DB2 Connect** について

DB2 Connect は、Linux、UNIX、および Windows オペレーティング・システムか らメインフレームおよびミッドレンジのデータベースへの接続を提供します。

z/OS®、IBM® i および IBM Power Systems™、VSE、および VM 上の DB2® デー タベースに接続できます。分散リレーショナル・データベース体系 (Distributed Relational Database Architecture™) (DRDA®) に準拠している IBM 以外のデータベー スにも接続できます。

# **DB2 Connect** の製品オファリング

DB2 Connect には接続に関する複数のソリューションがあり、それには DB2 Connect Personal Edition、および以下に挙げる複数の DB2 Connect サーバー製品が 含まれます。

- DB2 Connect Enterprise Edition
- DB2 Connect Application Server Edition
- DB2 Connect Unlimited Edition for System  $z^{\circledast}$
- DB2 Connect Unlimited Edition for System i®

DB2 Connect の製品オファリングの詳細については、[www.ibm.com/software/data/](http://www.ibm.com/software/data/db2/db2connect/) [db2/db2connect/](http://www.ibm.com/software/data/db2/db2connect/) を参照してください。

# <span id="page-14-0"></span>第 **2** 章 一般的な **DB2 Connect** のシナリオ

DB2 Connect を使用して実動データベース環境を作成する一般的な方法と、DB2 Connect に関係する基本タスクを完了する一般的な方法を示します。シナリオに は、DB2 Connect と IBM メインフレーム・データベース・サーバーとの間の直接 接続、構成アシスタントを使用してデータベースへの接続を管理する、および IBM Data Server Client でのデータベース・アプリケーション開発のサポートといった、 環境およびタスクが含まれています。

# **DB2 Connect Personal Edition** を使用した **System z** ホストまたは **IBM i DB2** データへのアクセス

中間サーバーのない直接接続は、非常に便利な望ましい構成です。 IBM メインフ レーム・データベース・サーバーが TCP/IP 接続をサポートする状況下では特に、 直接接続が望ましいと言えます。 そのような構成では、各 DB2 Connect ワークス テーションは、IBM メインフレーム・データベース・サーバーとの直接接続を確立 します。

TCP/IP 接続のためには、IBM メインフレーム・データベースが TCP/IP をサポー トしていなければなりません。 以下のバージョンがネイティブ TCP/IP 接続をサポ ートしています。

- v DB2 for z/OS バージョン 7.1 以降
- v IBM DB2 for IBM i バージョン 5 リリース 1 以降
- DB2 Server for VM and VSE バージョン 7 以降

IBM メインフレーム・データベース・サーバーに接続するには、IBM Data Server Client へ追加することができる DB2 Connect ライセンスが必要です。

8 [ページの図](#page-15-0) 1 は、DB2 Connect Personal Edition をインストールされ、しかも IBM メインフレーム・データベース・サーバーに直接接続されたワークステーショ ンを示しています。

<span id="page-15-0"></span>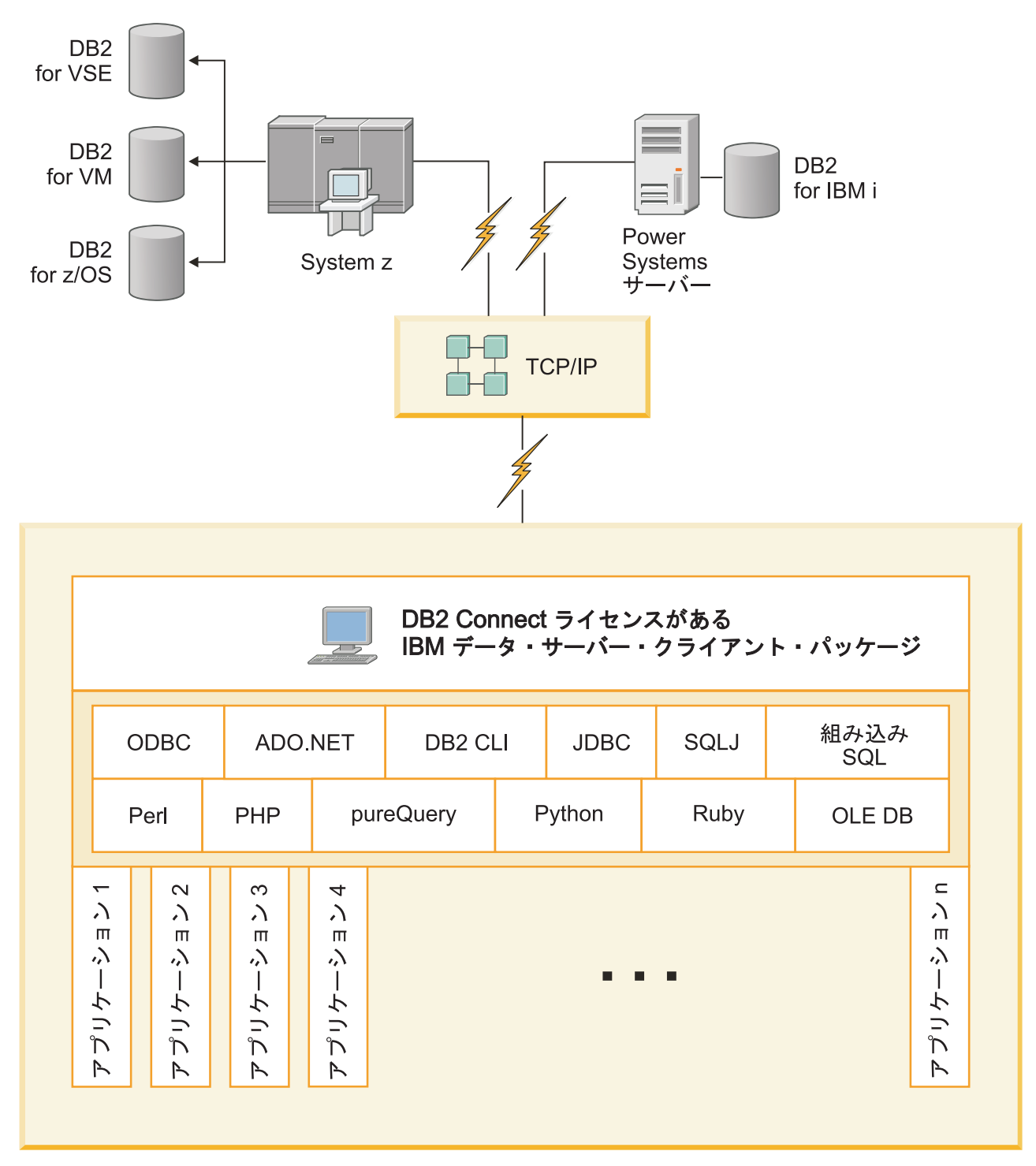

図 *1. DB2 Connect* と、*IBM* メインフレーム・データベース・サーバーとの直接接続

# <span id="page-16-0"></span>第 **3** 部 **DB2 Connect Personal Edition** のインストール

# <span id="page-18-0"></span>第 **3** 章 **DB2 Connect Personal Edition** のインストールと構成 に必要な標準ステップ

DB2 Connect Personal Edition のセットアップは、複数のステップから成るプロセス です。 DB2 Connect Personal Edition のインストールおよび構成に必要な通常のス テップには、システムの前提条件の検証、DB2 Connect ソフトウェアのインストー ル、接続およびバインディングのプログラムおよびユーティリティーのテストが含 まれます。

注**:** 使用しているコンピューターに IBM Data Server Client がインストールされて いる場合は、そのコンピューターで DB2 Connect Personal Edition のライセンスを 登録することにより、DB2 Connect Personal Edition を活動化することができます。

- 1. DB2 Connect をネットワーク内でどのように活用するかを決定します。
- 2. ハードウェア前提条件とソフトウェア前提条件を、ワークステーションでも IBM メインフレーム・データベース・サーバーでも満たしていることを確認し ます。
- 3. IBM データベース・サーバーが、DB2 Connect からの接続を受け入れられるよ うに構成されていることを確認します。
- 4. DB2 Connect のソフトウェアをインストールします。現在のワークステーション を使用して、IBM の接続を構成および検査します。
- 5. インストールが完了したら、DB2 Connect と IBM メインフレーム・データベー ス・システムとの間の接続を確立します。

DB2 Connect は、すべての TCP/IP 接続を検出して、構成することができます。 詳しくは、IBM Data Server Driver Package のインストール済み環境の妥当性検 査 (Windows) に関するトピックを参照してください。

6. DB2 Connect に付属しているプログラムおよびユーティリティーを、ホストまた は IBM メインフレーム・データベースへバインドします。

注**:** このステップは、IBM Data Server Driver Package (DS ドライバー) では必 要ありません。大規模なクライアント・パッケージでは、各フィックスパックの アップグレードで再バインドが必要です。

- 7. IBM メインフレーム接続をテストします。
- 8. これで、DB2 Connect とすべてのアプリケーションを使用する準備が整いまし た。アプリケーション開発に使用するワークステーションには、IBM Data Server Client をインストールしてください。
- 9. このワークステーションを使用してDB2 for z/OS、または DB2 Database for Linux, UNIX, and Windows サーバーを管理する場合、IBM Data Server Clientを インストールしてください。

# **DB2 Connect** のディスクおよびメモリー要件

DB2 Connect 環境のために適切な量のディスク・スペースが使用可能であることを 確認し、メモリーを適宜割り振ります。

# ディスク要件

この製品に必要なディスク・スペースは、選択するインストールのタイプ、および ご使用のファイル・システムのタイプに応じて異なります。 DB2 セットアップ・ ウィザードは、標準、コンパクト、またはカスタム・インストールの際に選択した コンポーネントに基づいて、動的にサイズの見積もりを行います。

必須のデータベース、ソフトウェア、および通信製品のためのディスク・スペース も忘れずに確保してください。

Linux と UNIX オペレーティング・システムでは、/tmp ディレクトリーに 2 GB のフリー・スペースを確保することをお勧めします。

### メモリー要件

メモリー要件は、データベース・システムのサイズと複雑さ、データベース・アク ティビティーの範囲、およびシステムにアクセスするクライアントの数によって異 なります。DB2 データベース・システムでは少なくとも 256 MB の RAM が必要 です<sup>1</sup> 。 DB2 製品と DB2 GUI ツールを実行するシステムであれば、少なくとも 512 MB の RAM が必要になります。ただし、パフォーマンスの改善のためには、 1 GB の RAM をお勧めします。ここで示した要件には、システムで実行する他の ソフトウェアのための追加のメモリー要件は含まれていません。 IBM Data Server Client・サポートについては、これらのメモリー要件は 5 つの並行クライアント接 続を基本としています。 5 つのクライアント接続を追加するたびに、追加で 16 MB の RAM が必要になります。

DB2 サーバー製品では、いくつかのメモリー構成パラメーターの値を自動的に設定 するセルフチューニング・メモリー・マネージャー (STMM) が用意されており、こ れによりメモリー構成の作業が簡略化されます。このメモリー調整機能を有効にす ると、ソート、パッケージ・キャッシュ、ロック・リスト、バッファー・プールな ど、メモリーを消費するいくつかの機能の間で、使用可能メモリー・リソースが動 的に分散されます。

#### ページング・スペース要件

DB2 では、ページング (スワップとも呼ばれる) を使用可能にする必要がありま す。この構成は、スワップ/ページング・スペースの使用状況をモニターする、また はその情報に依存する DB2 のさまざまな機能をサポートするために必要となりま す。実際に必要とされるスワップ/ページング・スペースの量は、システムによって 異なります。また、単にアプリケーション・ソフトウェアによるメモリー使用状況 に基づくわけでもありません。正確なスワップ/ページング・スペースが必要となる のは、Solaris および HP プラットフォームの DB2 のみです。これらのプラットフ ォームでは、早い段階でページング・スペースを割り振るためです。

ほとんどのシステムでは、妥当なスワップ/ページング・スペースの最小構成は、 RAM の 25 - 50% です。多数の小規模なデータベース、または STMM によって チューニングされた複数のデータベースを使用する Solaris および HP システムで は、RAM と同じサイズまたはそれ以上のページング・スペース構成が必要となる場

<sup>1.</sup> DB2 製品を Itanium ベース・システムの HP-UX バージョン 11i で実行する場合は、少なくとも 512 MB の RAM が必要です。

合があります。データベースまたはインスタンスごとに仮想メモリーを事前割り振 りするため、また複数データベースを STMM チューニングする場合に仮想メモリ ーを保持するため、より多くのスペースが必要となります。システムでの予期せぬ メモリー・オーバーコミットメントに備えて、追加のスワップ/ページング・スペー スをプロビジョンすることもできます。

# <span id="page-20-0"></span>**DB2 Connect** のディスクおよびメモリー要件

DB2 Connect 環境のために適切な量のディスク・スペースが使用可能であることを 確認し、メモリーを適宜割り振ります。

#### ディスク要件

この製品に必要なディスク・スペースは、選択するインストールのタイプ、および ご使用のファイル・システムのタイプに応じて異なります。 DB2 セットアップ・ ウィザードは、標準、コンパクト、またはカスタム・インストールの際に選択した コンポーネントに基づいて、動的にサイズの見積もりを行います。

必須のデータベース、ソフトウェア、および通信製品のためのディスク・スペース も忘れずに確保してください。

Linux と UNIX オペレーティング・システムでは、/tmp ディレクトリーに 2 GB のフリー・スペースを確保することをお勧めします。

#### メモリー要件

メモリー要件は、データベース・システムのサイズと複雑さ、データベース・アク ティビティーの範囲、およびシステムにアクセスするクライアントの数によって異 なります。DB2 データベース・システムでは少なくとも 256 MB の RAM が必要 です<sup>2</sup> 。 DB2 製品と DB2 GUI ツールを実行するシステムであれば、少なくとも 512 MB の RAM が必要になります。ただし、パフォーマンスの改善のためには、 1 GB の RAM をお勧めします。ここで示した要件には、システムで実行する他の ソフトウェアのための追加のメモリー要件は含まれていません。 IBM Data Server Client・サポートについては、これらのメモリー要件は 5 つの並行クライアント接 続を基本としています。 5 つのクライアント接続を追加するたびに、追加で 16 MB の RAM が必要になります。

DB2 サーバー製品では、いくつかのメモリー構成パラメーターの値を自動的に設定 するセルフチューニング・メモリー・マネージャー (STMM) が用意されており、こ れによりメモリー構成の作業が簡略化されます。このメモリー調整機能を有効にす ると、ソート、パッケージ・キャッシュ、ロック・リスト、バッファー・プールな ど、メモリーを消費するいくつかの機能の間で、使用可能メモリー・リソースが動 的に分散されます。

## ページング・スペース要件

DB2 では、ページング (スワップとも呼ばれる) を使用可能にする必要がありま す。この構成は、スワップ/ページング・スペースの使用状況をモニターする、また

<sup>2.</sup> DB2 製品を Itanium ベース・システムの HP-UX バージョン 11i で実行する場合は、少なくとも 512 MB の RAM が必要です。

<span id="page-21-0"></span>はその情報に依存する DB2 のさまざまな機能をサポートするために必要となりま す。実際に必要とされるスワップ/ページング・スペースの量は、システムによって 異なります。また、単にアプリケーション・ソフトウェアによるメモリー使用状況 に基づくわけでもありません。正確なスワップ/ページング・スペースが必要となる のは、Solaris および HP プラットフォームの DB2 のみです。これらのプラットフ ォームでは、早い段階でページング・スペースを割り振るためです。

ほとんどのシステムでは、妥当なスワップ/ページング・スペースの最小構成は、 RAM の 25 - 50% です。多数の小規模なデータベース、または STMM によって チューニングされた複数のデータベースを使用する Solaris および HP システムで は、RAM と同じサイズまたはそれ以上のページング・スペース構成が必要となる場 合があります。データベースまたはインスタンスごとに仮想メモリーを事前割り振 りするため、また複数データベースを STMM チューニングする場合に仮想メモリ ーを保持するため、より多くのスペースが必要となります。システムでの予期せぬ メモリー・オーバーコミットメントに備えて、追加のスワップ/ページング・スペー スをプロビジョンすることもできます。

# **DB2 Connect Personal Edition** のインストール **(Linux)**

インストール設定を定義して DB2 Connect Personal Edition 製品を Linux 上にイン ストールするには、DB2 セットアップ・ウィザードを使用します。IBM Data Server Driver Package (DS Driver) をインストールしてから、 DB2 Connect Personal Edition のライセンスを適用する方法が、以下のセクションにリストするプロセスの 代わりに推奨される方法です。詳しくは、IBM データ・サーバー・クライアントの タイプを参照してください。

#### 始める前に

インストールを開始する前に以下を行ってください。

- v DB2 Connect をインストールするには、root 権限または non-root 権限を使用 します。non-root インストールについて詳しくは、『非 root インストールの概 要 (Linux および UNIX)』を参照してください。
- v システムが以下の要件を満たしていることを確認します。
	- ディスクおよびメモリーの要件
	- 17 ページの『[DB2 Connect Personal Edition](#page-24-0) のインストール要件 (Linux)』.
- v ご使用のシステムに DB2 データベース製品の DVD をマウントしなければなり ません。
- v DB2 Connect 製品イメージが使用できる状態でなければなりません。DB2 Connect 製品の非英語バージョンをインストールしている場合、適切な National Language Package も必要です。
- v システムにインストール済みの DB2 データベース製品を見つけるには、**db2ls** コマンドを発行します。
- v DB2 セットアップ・ウィザードは、グラフィカル・インストーラーです。 DB2 セットアップ・ウィザードをマシン上で実行するには、グラフィカル・ユーザ ー・インターフェースを表示可能な X Window ソフトウェアが必要です。X

Window サーバーが実行中であることを確認してください。ディスプレイを正し くエクスポートしたことを確認します。例えば、export DISPLAY=9.26.163.144:0 のようにします。

v 使用する環境で Lightweight Directory Access Protocol (LDAP) などのセキュリテ ィー・ソフトウェアが使用されている場合、DB2 セットアップ・ウィザードを開 始する前に、必要な DB2 ユーザーを手動で作成する必要があります。開始する 前に、「*DB2* サーバー機能 インストール」のトピック『一元的なユーザー管理 に関する考慮事項』を参照してください。

注**:** Network Information Services (NIS) および Network Information Services Plus (NIS+) フィーチャーは、DB2 バージョン 9.1 フィックスパック 2 以降では推奨 されなくなりました。これらのフィーチャーは将来のリリースでサポートされな くなる可能性があります。一元的なユーザー管理サービスについて推奨されてい るソリューションは、Lightweight Directory Access Protocol (LDAP) です。

#### このタスクについて

DB2 セットアップ・ウィザードは、すべての DB2 データベース製品のインストー ルと構成の自動化のための、Java ベースのインストール・ツールです。このユーテ ィリティーを使用したくない場合は、2 つの代わりの方法があります。 DB2 Connect Personal Edition 製品のインストール方法は以下のとおりです。

- v 応答ファイル方式を使用する方法。
- v **db2setup** コマンドを使用して手動で行う方法。オペレーティング・システムの固 有のインストール・ユーティリティー **rpm** を使って手動で DB2 データベース製 品をインストールすることはできません。DB2 インストールとのインターフェー スを取って照会を行うために使用する既存のスクリプトに、この固有のインスト ール・ユーティリティーが含まれている場合は、変更が必要です。

#### 手順

DB2 セットアップ・ウィザードを使用して Linux に DB2 Connect Personal Edition をインストールするには、以下のようにします。

1. 以下のようにして、DVD がマウントされているディレクトリーに移動します。 cd /*db2dvd*

ここで、*db2dvd* は DVD のマウント・ポイントを表します。

- 2. DB2 Connect 製品イメージをダウンロードした場合、製品ファイルを解凍および untar する必要があります。
	- a. 製品ファイルの解凍:

gzip -d *product*.tar.gz

ここで、 *product* はダウンロードしたデータベース製品の名前です。

- b. 製品ファイルの untar: tar xvf *product*.tar
- c. ディレクトリーの変更:
	- cd ./*product*/disk1

注**:** National Language Package をダウンロードした場合、それを同じディレクト リーに untar します。これにより、サブディレクトリー (./nlpack/disk2 など) が同じディレクトリー内に作成され、インストーラーが自動的にインストール・ イメージを検索できるのでプロンプトが出されることはありません。

- 3. 製品イメージが存在するディレクトリーから **./db2setup** コマンドを入力して DB2 セットアップ・ウィザードを開始します。程なく IBM DB2 セットアッ プ・ランチパッドがオープンします。複数の CD によるインストールでは、マ ウントされた CD の外部の位置から相対または絶対パス名を指定して **db2setup** コマンドを発行することにより、DB2 Connect 製品 CD を必要に応じてアンマ ウントできるようにします。 このウィンドウから、インストールの前提条件お よびリリース・ノートを表示することができます。あるいは、インストールに直 接進むこともできます。
- 4. インストールを開始したなら、DB2 セットアップ・ウィザードのインストー ル・パネルに従って、選択を行ってください。 DB2 セットアップ・ウィザード では、インストール操作のヘルプを利用できます。オンライン・ヘルプを呼び出 すには、ヘルプ をクリックします。「キャンセル」を押せば、いつでもインス トールを終了できます。DB2 セットアップ・ウィザードの最後のインストー ル・パネルで「完了」をクリックしてはじめて DB2 ファイルはシステムにコピ ーされます。 完了すると、デフォルトのインストール・パス /opt/IBM/db2/バ ージョン 10.1 を使用して、DB2 Connect Personal Edition 製品がインストール されます。

このディレクトリーが既に使用中のシステム上にインストールする場合、DB2 Connect 製品のインストール・パスには \_*xx* が追加されます。*xx* は、01 から始 まり、インストールした DB2 コピーの数に応じて増加する数字です。

DB2 データベース製品のインストール・パスを独自に指定することもできま す。

### タスクの結果

National Language Pack は、DB2 Connect 製品がインストールされた後に、 **./db2setup** コマンドを National Language Pack が存在するディレクトリーから実 行することによってもインストールできます。

インストール・ログの db2setup.log および db2setup.err は、デフォルトでは /tmp ディレクトリーに作成されます。ログ・ファイルの作成場所を指定できます。

ローカル・コンピューターか、ネットワーク上の別のコンピューターにある DB2 資料に DB2 データベース製品からアクセスできるようにする場合は、*DB2* インフ ォメーション・センター をインストールする必要があります。「*DB2* インフォメ ーション・センター」には、DB2 データベースおよび DB2 データベース関連製品 の資料が収められています。「*DB2* サーバー機能 インストール」のトピック『DB2 セットアップ・ウィザードを使用した DB2 インフォメーション・センターのイン ストール (UNIX)』を参照してください。

# <span id="page-24-0"></span>**DB2 Connect Personal Edition** のインストール要件 **(Linux)**

DB2 Connect Personal Edition を Linux オペレーティング・システムにインストー ルする前に、選択したシステムが必要なオペレーティング・システム、ハードウェ ア、ソフトウェア、および通信の要件を満たしていることを確認してください。

DB2 Connect Personal Edition をインストールするには、以下に示す要件を満たす必 要があります。

#### ハードウェア要件

以下のプロセッサーのいずれかでなければなりません。

- v x86 (Intel Pentium、Intel Xeon、AMD Athlon)
- $x64$  (Intel EM64T および AMD64)

#### ディストリビューション要件

サポートされる Linux ディストリビューションの最新情報は、ブラウザー で [www.ibm.com/db2/linux/validate](http://www.ibm.com/software/data/db2/linux/validate/) をご覧ください。

カーネル構成パラメーターの更新が必要となることがあります。カーネル構 成パラメーターは /etc/sysctl.conf に設定されます。 **sysctl** コマンドを 使用したこれらのパラメーターの設定および活動化については、ご使用のオ ペレーティング・システムの資料を参照してください。

#### ソフトウェア要件

- v オンライン・ヘルプを表示するにはブラウザーが必要です。
- v DB2 セットアップ・ウィザードを使用して DB2 Connect をインストール する場合、または何らかの DB2 グラフィック・ツールを使用する場合に は、グラフィカル・ユーザー・インターフェースをレンダリングできる X Window システム・ソフトウェアが必要です。

#### 通信要件

TCP/IP 接続のために追加のソフトウェアは必要ありません。

# **DB2 Connect** の **CD** または **DVD** のマウント **(Linux)**

Linux オペレーティング・システム上に CD-ROM をマウントするには、**mount** コ マンドを発行します。

#### 始める前に

システム構成によっては、ディスクをマウントするために root ユーザー権限が必要 な場合があります。

#### 手順

Linux オペレーティング・システム上に CD または DVD をマウントするには、以 下のようにします。

1. CD または DVD をドライブに挿入し、以下のコマンドを入力します。 mount -t iso9660 -o ro /dev/cdrom /cdrom

ここで、/cdrom は CD または DVD のマウント・ポイントを表します。 2. ログアウトします。

# <span id="page-25-0"></span>タスクの結果

CD または DVD ファイル・システムがマウントされます。ドライブにディスクを 挿入し、**cd /cdrom** コマンドを入力して、CD または DVD の内容を表示します。 ここで cdrom は、マウント・ポイント・ディレクトリーです。

# **DB2 Connect** の **CD** または **DVD** のマウント **(Linux)**

Linux オペレーティング・システム上に CD-ROM をマウントするには、**mount** コ マンドを発行します。

# 始める前に

システム構成によっては、ディスクをマウントするために root ユーザー権限が必要 な場合があります。

#### 手順

Linux オペレーティング・システム上に CD または DVD をマウントするには、以 下のようにします。

1. CD または DVD をドライブに挿入し、以下のコマンドを入力します。 mount -t iso9660 -o ro /dev/cdrom /cdrom

ここで、/cdrom は CD または DVD のマウント・ポイントを表します。

2. ログアウトします。

### タスクの結果

CD または DVD ファイル・システムがマウントされます。ドライブにディスクを 挿入し、**cd /cdrom** コマンドを入力して、CD または DVD の内容を表示します。 ここで cdrom は、マウント・ポイント・ディレクトリーです。

# **DB2 Connect Personal Edition** のインストール **(Solaris)**

インストール設定を定義して、DB2 Connect Personal Edition をインストールするに は、DB2 セットアップ・ウィザードを使用します。IBM Data Server Driver Package (DS Driver) をインストールしてから、 DB2 Connect Personal Edition のライセンス を適用する方法が、以下のセクションにリストするプロセスの代わりに推奨される 方法です。詳しくは、IBM データ・サーバー・クライアントのタイプを参照してく ださい。

#### 始める前に

インストールを開始する前に以下を行ってください。

- v DB2 Connect をインストールするには、root ユーザー権限または non-root ユー ザー権限を使用します。non-root インストールについて詳しくは、「*DB2* サーバ ー機能 インストール」の『非 root インストールの概要 (Linux および UNIX)』 を参照してください。
- ご使用のシステムがインストール、メモリーおよびディスクの各要件に合うこと を確認します。
- v ご使用のシステムに DB2 データベース製品の DVD をマウントしなければなり ません。
- v DB2 Connect 製品イメージが使用できる状態でなければなりません。DB2 Connect 製品の非英語バージョンをインストールしている場合、適切な National Language Package も必要です。
- v システムにインストール済みの DB2 データベース製品を見つけるには、**db2ls** コマンドを使用します。「 *DB2* サーバー機能 インストール」のトピック『シス テムにインストール済みの DB2 製品をリストする (Linux および UNIX)』を参 照してください。
- v DB2 セットアップ・ウィザードは、グラフィカル・インストーラーです。 DB2 セットアップ・ウィザードをマシン上で実行するには、グラフィカル・ユーザ ー・インターフェースを表示可能な X Window ソフトウェアが必要です。X Window サーバーが実行中であることを確認してください。ディスプレイを正し くエクスポートしたことを確認します。例えば、export DISPLAY=9.26.163.144:0 のようにします。
- v 使用する環境で Lightweight Directory Access Protocol (LDAP) などのセキュリテ ィー・ソフトウェアが使用されている場合、DB2 セットアップ・ウィザードを開 始する前に、必要な DB2 ユーザーを手動で作成する必要があります。開始する 前に、「*DB2* サーバー機能 インストール」の『一元的なユーザー管理に関する 考慮事項』を参照してください。

注**:** Network Information Services (NIS) および Network Information Services Plus (NIS+) フィーチャーは、DB2 バージョン 9.1 フィックスパック 2 以降では推奨 されなくなりました。これらのフィーチャーは将来のリリースでサポートされな くなる可能性があります。一元的なユーザー管理サービスについて推奨されてい るソリューションは、Lightweight Directory Access Protocol (LDAP) です。

## このタスクについて

DB2 セットアップ・ウィザードは、すべての DB2 データベース製品のインストー ルと構成の自動化のための、Java ベースのインストール・ツールです。このウィザ ードを使用したくない場合は、2 つの代わりの方法があります。 DB2 Connect Personal Edition 製品のインストール方法は以下のとおりです。

- v 応答ファイル方式を使用する方法。
- v **db2setup** コマンドを使用して手動で行う方法。オペレーティング・システムの固 有のインストール・ユーティリティー **pkgadd** を使って手動で DB2 データベー ス製品をインストールすることはできません。DB2 インストールとのインターフ ェースを取って照会を行うために使用する既存のスクリプトに、この固有のイン ストール・ユーティリティーが含まれている場合は、変更が必要です。

#### 手順

DB2 セットアップ・ウィザードを使用して DB2 Connect Personal Edition を Solaris x64 にインストールするには、以下のようにします。

1. 以下のようにして、DVD がマウントされているディレクトリーに移動します。 cd /*db2dvd*

ここで、*db2dvd* は DVD のマウント・ポイントを表します。

- 2. DB2 Connect 製品イメージをダウンロードした場合、製品ファイルを解凍および untar する必要があります。
	- a. 製品ファイルの解凍:

```
gzip -d product.tar.gz
```
ここで、*product* はダウンロードした DB2 Connect 製品の名前です。

b. 製品ファイルの untar:

tar xvf *product*.tar

c. ディレクトリーの変更:

cd ./*product*/disk1

注**:** National Language Package をダウンロードした場合、それを同じディレクト リーに untar します。これにより、サブディレクトリー (./nlpack/disk2 など) が同じディレクトリー内に作成されて、インストーラーがプロンプトなしで自動 的にインストール・イメージを検索できるようになります。

- 3. 製品イメージが存在するディレクトリーから **./db2setup** コマンドを入力して 「DB2 セットアップ」ウィザードを開始します。 複数の CD によるインストー ルでは、マウントされた CD の場所の外部から相対または絶対パス名を指定し て **db2setup** コマンドを発行することにより、DB2 Connect 製品 CD を必要に 応じてアンマウントできるようにします。 程なく IBM DB2 セットアップ・ラ ンチパッドがオープンします。このウィンドウから、インストールの前提条件お よびリリース・ノートを表示することができます。あるいは、インストールに直 接進むこともできます。
- 4. インストールを開始したなら、DB2 セットアップ・ウィザードのインストー ル・パネルに従って、選択を行ってください。 「DB2 セットアップ」ウィザー ドでは、インストール操作のヘルプを利用できます。オンライン・ヘルプを呼び 出すには、ヘルプ をクリックします。「キャンセル」を押せば、いつでもイン ストールを終了できます。「DB2 セットアップ」ウィザードの最後のインスト ール・パネルで「完了」をクリックしてはじめて DB2 ファイルはシステムにコ ピーされます。

完了すると、デフォルトのインストール・パス /opt/IBM/db2/V10.1 を使用し て、DB2 Connect Personal Edition がインストールされます。

このディレクトリーが既に使用中のシステム上にインストールする場合、DB2 Connect 製品のインストール・パスには \_*xx* が追加されます。*xx* は、01 から始 まり、インストールした DB2 コピーの数に応じて増加する数字です。

独自の DB2 Connect 製品のインストール・パスを指定することもできます。

#### タスクの結果

National Language Pack は、DB2 Connect 製品がインストールされた後に、 **./db2setup** コマンドを National Language Pack が存在するディレクトリーから実 行することによってもインストールできます。

インストール・ログの db2setup.log および db2setup.err は、デフォルトで /tmp ディレクトリーに配置されます。ログ・ファイルの場所を指定できます。

<span id="page-28-0"></span>ローカル・コンピューターか、ネットワーク上の別のコンピューターにある DB2 資料に DB2 データベース製品からアクセスできるようにする場合は、*DB2* インフ ォメーション・センター をインストールする必要があります。 *DB2* インフォメー ション・センター には、DB2 データベースおよび DB2 関連製品の資料が収められ ています。「*DB2* サーバー機能 インストール」のトピック『DB2 セットアップ・ ウィザードを使用した DB2 インフォメーション・センターのインストール (UNIX)』を参照してください。

# **DB2 Connect** 製品のインストール要件 **(Solaris)**

DB2 Connect 製品を Solaris オペレーティング・システムにインストールする前 に、選択したシステムが必要なオペレーティング・システム、ハードウェア、ソフ トウェア、および通信の要件を満たしていることを確認してください。

DB2 Connect 製品を Solaris にインストールするには、以下に示す要件を満たす必 要があります。

表 *1. Solaris* のインストール要件

| <b> オペレーティング・システム</b> | ハードウェア                           |
|-----------------------|----------------------------------|
| 'Solaris 10 アップデート 9  | Solaris x64 (Intel 64 または AMD64) |
| • 64 ビット・カーネル         |                                  |
| 'Solaris 10 アップデート 9  | UltraSPARC または SPARC64 プロセッサー    |
| • 64 ビット・カーネル         |                                  |

1. ローカル・ゾーンに DB2 製品をインストールすることのみがサポートされま す。グローバル・ゾーンへのインストールは現時点では、DB2 製品によってサ ポートされていません。

### オペレーティング・システムの要件

「推奨 & セキュリティーパッチ」を入手する必要があります。

さらに J2SE Solaris オペレーティング・システム Patch Cluster も必要で す。

Solaris オペレーティング・システム用の Fujitsu PRIMEPOWER パッチは、 FTSI [\(http://download.ftsi.fujitsu.com/\)](http://download.ftsi.fujitsu.com/) からダウンロードできます。

Solaris 上の DB2 データベース・システムに影響する可能性のある問題の追 加リストについては、[www.ibm.com/support/docview.wss?&uid=swg21257606](http://www.ibm.com/support/docview.wss?&uid=swg21257606) を参照してください。

DB2 データベース製品は、Solaris ZFS ファイル・システムおよび Logical Domains (LDoms) をサポートします。

DB2 製品がサポートする仮想化テクノロジーについて詳しくは、

<http://www.ibm.com/developerworks/wikis/display/im/DB2+Virtualization+Support> を参照してください。

#### ソフトウェア要件

- Solaris に DB2 Connect をインストールするには、SUNWlibC ソフトウ ェアが必要です。
- v オンライン・ヘルプを表示するにはブラウザーが必要です。

#### <span id="page-29-0"></span>通信要件

TCP/IP を使用することができます。

- v TCP/IP 接続のために追加のソフトウェアは必要ありません。
- v DB2 Connect は、以下の場合に Sun Cluster 2.2 上でサポートされます。
	- ホストに対するプロトコルが TCP/IP である。
	- 2 フェーズ・コミットを使用しない。ユーザーが共有ディスク上に SPM ログが置かれるように構成し (これは、**spm\_log\_path** データベー ス・マネージャー構成パラメーターを使えば可能です)、そしてフェイ ルオーバー・システムに同一の TCP/IP 構成 (同じホスト名、IP アド レスなど) を備えれば、この制約は緩和されます。

# **DB2 Connect** の **CD** または **DVD** のマウント **(Solaris)**

Solaris オペレーティング・システムで CD-ROM をドライブに挿入したときに CD-ROM が自動的にマウントされない場合は、**mount** コマンドを発行してくださ  $\mathcal{U}^{\lambda}$ 

## 始める前に

NFS を使用してリモート・システムから CD または DVD ドライブをマウントす る場合は、リモート・コンピューター上の CD または DVD ファイル・システムを ルート・アクセスによってエクスポートする必要があります。ご使用のローカル・ システム構成によっては、ローカル・コンピューター上でもルート・アクセスが必 要になる場合があります。

#### 手順

Solaris に CD または DVD をマウントするには、以下のようにします。

- 1. CD または DVD をドライブに挿入します。
- 2. ボリューム・マネージャー (**vold**) が実行されているシステムの場合、ディスク は、CD または DVD にラベルがある場合には /cdrom/*cd\_label* として、ラベ ルがない場合には /cdrom/unnamed cdrom として、自動的にマウントされます。

ボリューム・マネージャーをシステムで実行しない場合は、以下のようなステッ プを実行して CD または DVD をマウントしてください。

a. 以下のコマンドを入力して、装置名を判別します。

ls -al /dev/sr\* |awk '{print "/" \$11}'

このコマンドは、CD または DVD 装置名を戻します。この例では、コマン ドはストリング /dev/dsk/c0t6d0s2 を戻します。

b. 以下のコマンドを入力して、CD または DVD をマウントします。

mkdir -p /cdrom/unnamed\_cdrom mount -F hsfs -o ro /dev/dsk/c0t6d0s2 /cdrom/unnamed\_cdrom

/dev/dsk/c0t6d0s2 は、前のステップで戻された装置名を表し、 /cdrom/unnamed\_cdrom は、CD または DVD マウント・ディレクトリーを表 します。

3. ログアウトします。

## <span id="page-30-0"></span>タスクの結果

CD または DVD ファイル・システムがマウントされます。ディスクをドライブに 挿入し、**cd /cdrom** コマンドを入力すると、CD または DVD の内容が表示されま す。ここで、cdrom はマウント・ポイント・ディレクトリーです。

# **DB2 Connect** の **CD** または **DVD** のマウント **(Solaris)**

Solaris オペレーティング・システムで CD-ROM をドライブに挿入したときに CD-ROM が自動的にマウントされない場合は、**mount** コマンドを発行してくださ い。

# 始める前に

NFS を使用してリモート・システムから CD または DVD ドライブをマウントす る場合は、リモート・コンピューター上の CD または DVD ファイル・システムを ルート・アクセスによってエクスポートする必要があります。ご使用のローカル・ システム構成によっては、ローカル・コンピューター上でもルート・アクセスが必 要になる場合があります。

#### 手順

Solaris に CD または DVD をマウントするには、以下のようにします。

- 1. CD または DVD をドライブに挿入します。
- 2. ボリューム・マネージャー (**vold**) が実行されているシステムの場合、ディスク は、CD または DVD にラベルがある場合には /cdrom/*cd\_label* として、ラベ ルがない場合には /cdrom/unnamed\_cdrom として、自動的にマウントされます。

ボリューム・マネージャーをシステムで実行しない場合は、以下のようなステッ プを実行して CD または DVD をマウントしてください。

a. 以下のコマンドを入力して、装置名を判別します。

 $\text{ls}$  -al /dev/sr\*  $\text{lawk}$  '{print "/" \$11}'

このコマンドは、CD または DVD 装置名を戻します。この例では、コマン ドはストリング /dev/dsk/c0t6d0s2 を戻します。

b. 以下のコマンドを入力して、CD または DVD をマウントします。

mkdir -p /cdrom/unnamed\_cdrom mount -F hsfs -o ro /dev/dsk/c0t6d0s2 /cdrom/unnamed\_cdrom

/dev/dsk/c0t6d0s2 は、前のステップで戻された装置名を表し、 /cdrom/unnamed\_cdrom は、CD または DVD マウント・ディレクトリーを表 します。

3. ログアウトします。

#### タスクの結果

CD または DVD ファイル・システムがマウントされます。ディスクをドライブに 挿入し、**cd /cdrom** コマンドを入力すると、CD または DVD の内容が表示されま す。ここで、cdrom はマウント・ポイント・ディレクトリーです。

# <span id="page-31-0"></span>**DB2 Connect Personal Edition** のインストール **(Windows)**

DB2 セットアップ・ウィザードを使用して、DB2 Connect Personal Edition を Windows オペレーティング・システムへインストールすることができます。IBM Data Server Driver Package (DS Driver) をインストールしてから、 DB2 Connect Personal Edition のライセンスを適用する方法が、以下のセクションにリストするプ ロセスの代わりに推奨される方法です。詳しくは、IBM データ・サーバー・クライ アントのタイプを参照してください。

# 始める前に

DB2 セットアップ・ウィザードを起動する前に、以下のことを行ってください。

- v システムが以下の要件を満たしていることを確認します。
	- ハードウェアおよびソフトウェアの要件
	- ディスクおよびメモリーの要件
- v Windows にインストールしてから、Lightweight Directory Access Protocol (LDAP) を使用する予定の場合、ディレクトリー・スキーマを拡張しなければなりませ ん。
- インストールを実行するときは、管理者アカウントを使用することをお勧めしま す。その管理者アカウントは、DB2 データベース製品のインストール先の Windows コンピューターで、ローカル管理者グループに所属していなければなら ず、また以下のような拡張ユーザー権限をもっていなければなりません。
	- オペレーティング・システムの一部として機能
	- トークン・オブジェクトの作成
	- クォータの増加
	- プロセス・レベル・トークンの置き換え

これらの拡張ユーザー権限がなくてもインストールを実行することはできます が、セットアップ・プログラムでアカウントの妥当性検査ができない可能性があ ります。

v 非管理者アカウントを使って DB2 Connect をインストールする場合、『『非管 理者による DB2 Connect のインストール (Windows)』』のトピックを参照して ください。

#### 手順

- v DB2 セットアップ・ウィザードを使用して DB2 Connect Personal Edition をイン ストールするには、次のようにします。
	- 1. 管理者権限をもったユーザーとしてシステムにログオンします。
	- 2. すべてのプログラムをクローズし、インストール・プログラムが必要に応じて ファイルを更新できるようにします。
	- 3. ご使用のコンピューターに IBM Data Server Client がインストールされてい る場合は、そのコンピューターに DB2 Connect Personal Edition ライセンスを 登録することにより、DB2 Connect Personal Edition をアクティブにすること ができます。**setup** プログラムを実行して DB2 Connect Personal Edition をイ ンストールする場合は、残りのステップに従ってください。
	- 4. DVD をドライブに挿入します。 自動実行フィーチャーによって DB2 セット アップ・ウィザードが自動的に起動します。 DB2 セットアップ・ウィザード

<span id="page-32-0"></span>は、システム言語を判別してから、その言語用のセットアップ・プログラムを 立ち上げます。セットアップ・プログラムを別の言語で実行する場合や、セッ トアップ・プログラムが自動開始しない場合、DB2 セットアップ・ウィザー ドを手動で実行することができます。

- 5. DB2 ランチパッドが開きます。このウィンドウから、インストールの前提条 件およびリリース・ノートを表示することができます。あるいは、インストー ルに直接進むこともできます。
- 6. インストールを開始したら、セットアップ・プログラムの指示に従って作業を 進めてゆきます。残りのステップについて説明しているオンライン・ヘルプを 利用できます。オンライン・ヘルプを呼び出すには、ヘルプ をクリックしま す。「キャンセル」を押せば、いつでもインストールを終了できます。

ログ・ファイルは、インストールおよびアンインストールで生じた一般情報とエ ラー・メッセージを保管します。ログのファイル名は、DB2-製品の略称-日時.log の形式になります ( DB2-CLIENT-10-06-2006\_17\_23\_42.log など)。デフォルトで は、ログ・ファイルは My Documents¥DB2LOG ディレクトリーに作成されます。

- v 手動で DB2 セットアップ・ウィザードを起動するには、以下のようにします。
	- 1. 「スタート」をクリックし、「ファイル名を指定して実行」オプションを選択 します。
	- 2. 「名前」フィールドで、次のコマンドを入力します。

*x:*¥setup /i *language*

ここで、

- *x:* は使用する DVD ドライブを表します。
- *language* は言語に関するテリトリー・コードを表します (例えば、英語で は EN になります)。
- 3. 「**OK**」をクリックします。

ローカル・コンピューターか、ネットワーク上の別のコンピューターにある DB2 資料に DB2 データベース製品からアクセスできるようにする場合は、*DB2* イン フォメーション・センター をインストールする必要があります。 *DB2* インフォ メーション・センター には、DB2 データベース・システムおよび関連製品の資 料が収められています。

# **DB2 Connect Personal Edition** のインストール要件 **(Windows)**

DB2 Connect Personal Edition を Windows オペレーティング・システムにインスト ールする前に、選択したシステムが必要なオペレーティング・システム、ハードウ ェア、ソフトウェア、および通信の要件を満たしていることを確認してください。

DB2 Connect Personal Edition をインストールするには、以下に示す要件を満たす必 要があります。

オペレーティング・システムの要件

以下のいずれかです。

- v Windows XP Professional Edition (32 ビットおよび 64 ビット) (Service Pack 3 以降を適用)
- v Windows 2003 (Service Pack 2 以降を適用)
	- Standard Edition (32 ビットおよび 64 ビット)
- Enterprise Edition (32 ビットおよび 64 ビット)
- Datacenter Edition (32 ビットおよび 64 ビット)
- Windows Vista (Service Pack 2 以降を適用)
	- Business Edition (32 ビットおよび x64)
	- Enterprise Edition (32 ビットおよび x64)

すべての Windows Vista Service Packs がサポートされています。

- Windows 7 (Service Pack 1 以降を適用)
	- Professional Edition (32 ビットおよび x64)
	- Enterprise Edition (32 ビットおよび x64)
- Windows Server 2008 (Service Pack 2 以降を適用)
	- Standard Edition (32 ビットおよび 64 ビット)
	- Enterprise Edition (32 ビットおよび 64 ビット)
	- Datacenter Edition (32 ビットおよび 64 ビット)
- Windows Server 2008 R2
	- Standard Edition (64 ビット)
	- Enterprise Edition (64 ビット)
	- Datacenter Edition (64 ビット)

すべての Windows Server 2008 R2 Service Pack がサポートされていま す。

ハードウェア要件

- サポートされている Windows オペレーティング・システム (32 ビット および x64 ベースのシステム) を実行できる Intel および AMD のすべ てのプロセッサー。
- ソフトウェア要件
	- v オンライン・ヘルプを表示するにはブラウザーが必要です。

#### 通信要件

- v TCP/IP がサポートされています。TCP/IP はオペレーティング・システム によって提供されています。
- **Windows (64** ビット**)** の考慮事項
	- v 旧バージョンの 32 ビットのリモート・クライアントから送信された SQL 要求はサポートされています。

#### フィーチャー

このエディションの DB2 Connect は、パーソナル・ワークステーションと しての使用、およびアプリケーション接続を目的としています。サーバーや ゲートウェイの機能は使用できません。このエディションで提供されている フィーチャーに関する詳細は、 [http://www.ibm.com/software/data/db2/](http://www.ibm.com/software/data/db2/db2connect/edition-pe.html) [db2connect/edition-pe.html](http://www.ibm.com/software/data/db2/db2connect/edition-pe.html) を参照してください。

このエディションの DB2 Connect は、アプリケーション・サーバーを使用 可能にすることを目的としていません。そのため、そのようなサーバー上に はインストールしないでください。

# <span id="page-34-0"></span>**DB2 Connect Personal Edition** のインストールに必要なユーザ ー・アカウント **(Windows)**

Windows 上で DB2 Connect Personal Edition 製品をインストールする場合には、イ ンストール・ユーザー・アカウントが必要です。

インストール・ユーザー・アカウントとは、インストールを実行するユーザーのア カウントです。インストール・ユーザー・アカウントは、DB2 セットアップ・ウィ ザードの実行に先立って定義する必要があります。セットアップ・ユーザー・アカ ウントは、インストールの前に定義することもできますし、DB2 セットアップ・ウ ィザードで作成することもできます。

すべてのユーザー・アカウント名は、ご使用のシステムの命名規則と DB2 命名規 則に従ったものでなければなりません。

DB2 命名規則で指定されていない、英語以外の文字を含むインストール・ユーザ ー・アカウントを使用すると、DB2 のインストールは失敗します。

インストールを実行するには、ローカルまたはドメイン・ユーザー・アカウントが 必要です。通常、このユーザー・アカウントは、インストールを実行するコンピュ ーター上で、管理者グループに属していなければなりません。

あるいは、非管理者ユーザー・アカウントを使用できます。この代替方法では、先 に Windows 管理者グループのメンバーが、非管理者ユーザー・アカウントがイン ストールを実行できるよう Windows システム特権の設定を構成しておく必要があ ります。例えば、64 ビットのオペレーティング・システムでは、DB2 Connect Personal Edition をインストールする前に、HKLM¥Software¥Wow6432Node への完全な 権限を手動で付与する必要があります。Windows Vista では、非管理者はインスト ールを実行できますが、DB2 セットアップ・ウィザードによって管理の資格情報の 入力を求められます。

インストール・ユーザー・アカウントには、「ネットワーク経由でこのコンピュー タへアクセス」というユーザー権限が必要です。

ドメイン・アカウントの場合、ユーザー ID を検査するには、インストール・ユー ザー ID が、アカウントを作成するドメイン上のドメイン管理者グループに属して いなければなりません。

組み込みのローカル・システム・アカウントを使用して、すべての製品のインスト ールを実行することもできます。

# **DB2** インストーラーによって与えられるユーザー権利

DB2 インストール・プログラムは、「プログラムのデバッグ」というユーザー権利 は与えません。 DB2 インストーラーが与えるユーザー権利は、以下のとおりで す。

- オペレーティング・システムの一部として機能
- v トークン・オブジェクトの作成
- v メモリー内のページのロック
- v サービスとしてログオン
- <span id="page-35-0"></span>• クォータの増加
- プロセス・レベル・トークンの置き換え

#### 拡張セキュリティー **(Windows)**

DB2 製品は、拡張 Windows セキュリティーを備えています。ユーザー ID を使用 して DB2 Connect Personal Edition をインストールできますが、そのユーザー ID が DB2ADMNS または DB2USERS グループのいずれかに属していない場合は、そ のユーザー ID は DB2 コマンドを実行できません。

これらの 2 つの新しいグループは、DB2 インストーラーによって作成されます。 カスタム・インストールで新しい名前を指定することも、デフォルト名をそのまま 受け入れることもできます。

このセキュリティー・フィーチャーを有効にするには、DB2 のインストール時に、 「**DB2** オブジェクトのためにオペレーティング・システム・セキュリティーを使用 可能にする」パネルで、「オペレーティング・システム・セキュリティーを使用可 能にする」チェック・ボックスを選択します。「DB2 管理者グループ」フィールド と「DB2 ユーザー・グループ」フィールドで、デフォルト値を受け入れます。デフ ォルトのグループ名は DB2ADMNS と DB2USERS です。既存のグループ名と競合 する場合、グループ名を変更するようプロンプトが出されます。必要であれば、独 自の値を指定できます。

# **LDAP** ディレクトリー・サービス用の **Active Directory** スキーマ の拡張 **(Windows)**

Windows Server 2003 で Lightweight Directory Access Protocol (LDAP) ディレクト リー・サーバー・フィーチャーを使用する予定の場合、**db2schex** コマンドを使用し て、Active Directory スキーマを拡張して、DB2 オブジェクト・クラスと属性定義 を組み込まなければなりません。

## このタスクについて

DB2 データベース製品をインストールし、データベースを作成する前に、ディレク トリー・スキーマを拡張することには、以下の利点があります。

- インストールの際に作成されるデフォルト DB2 インスタンスは、インストー ル・ユーザー ID に Active Directory に書き込むための十分な特権があれば、 Active Directory 内に DB2 ノードとしてカタログされます。
- インストール後に作成されたデータベースは、Active Directory 内に自動的にカタ ログされます。

### 手順

ディレクトリー・スキーマを拡張するには、次のようにします。

- 1. Windows ドメインの一部である任意のマシンに、スキーマ管理者権限のある Windows ユーザー・アカウントでログオンします。
- 2. インストール DVD から **db2schex** コマンドを実行します。このコマンドは、以 下のように、ログオフおよびログオンを繰り返すことなく実行できます。

runas /user:MyDomain¥Administrator x:¥db2¥Windows¥utilities¥db2schex.exe
x: は DVD ドライブ名です。

#### 次のタスク

**db2schex** が完了したら、DB2 データベース製品のインストールに進むことができ ます。または、すでに DB2 データベース製品がインストールされているか、デー タベースが作成されている場合、手動でノードを登録し、データベースをカタログ する必要があります。詳しくは、『DB2 インストールが完了した後で LDAP サポ ートを使用可能にする』のトピックを参照してください。

# **LDAP** ディレクトリー・サービス用の **Active Directory** スキーマ の拡張 **(Windows)**

Windows Server 2003 で Lightweight Directory Access Protocol (LDAP) ディレクト リー・サーバー・フィーチャーを使用する予定の場合、**db2schex** コマンドを使用し て、Active Directory スキーマを拡張して、DB2 オブジェクト・クラスと属性定義 を組み込まなければなりません。

## このタスクについて

DB2 データベース製品をインストールし、データベースを作成する前に、ディレク トリー・スキーマを拡張することには、以下の利点があります。

- v インストールの際に作成されるデフォルト DB2 インスタンスは、インストー ル・ユーザー ID に Active Directory に書き込むための十分な特権があれば、 Active Directory 内に DB2 ノードとしてカタログされます。
- インストール後に作成されたデータベースは、Active Directory 内に自動的にカタ ログされます。

### 手順

ディレクトリー・スキーマを拡張するには、次のようにします。

- 1. Windows ドメインの一部である任意のマシンに、スキーマ管理者権限のある Windows ユーザー・アカウントでログオンします。
- 2. インストール DVD から **db2schex** コマンドを実行します。このコマンドは、以 下のように、ログオフおよびログオンを繰り返すことなく実行できます。

runas /user:MyDomain¥Administrator x:¥db2¥Windows¥utilities¥db2schex.exe

x: は DVD ドライブ名です。

## 次のタスク

**db2schex** が完了したら、DB2 データベース製品のインストールに進むことができ ます。または、すでに DB2 データベース製品がインストールされているか、デー タベースが作成されている場合、手動でノードを登録し、データベースをカタログ する必要があります。詳しくは、『DB2 インストールが完了した後で LDAP サポ ートを使用可能にする』のトピックを参照してください。

## 非管理者による **DB2 Connect (Windows)** のインストール

非管理者ユーザーのアカウントを使用して Windows オペレーティング・システム に DB2 Connect をインストールする場合は、追加の考慮事項があります。

非管理者のインストールの場合は、ログオンするアカウントが Power® Users グル ープに属していなければなりません。

レジストリーで表示される DB2 Connect の情報の一部は、レジストリーの HKEY CURRENT USER フォルダーに入力しなければなりません。 DB2 Connect の非管理者のインストールのレジストリーの下には、HKEY\_LOCAL\_MACHINE フ ォルダーに多くの項目が保管されますが、HKEY\_CURRENT\_USER で環境設定を変 更しなければなりません。

Windows 管理者グループのメンバーは、非管理者ユーザーのアカウントでインスト ールを実行できるようにするために、Windows システム特権の設定を構成する必要 があります。例えば、64 ビットのオペレーティング・システムでは、32 ビットの DB2 Connect Personal Edition 製品をインストールする前に、 HKLM¥Software¥Wow6432Node への完全な権限を手動で付与する必要があります。

注**:** 非管理者ユーザー・アカウントで製品のインストールを実行する場合、DB2 製 品のインストールを試行する前に、VS2010 ランタイム・ライブラリーをインストー ルする必要があります。 DB2 製品をインストールする前に、オペレーティング・ システムには VS2010 ランタイム・ライブラリーが必要です。VS2010 ランタイ ム・ライブラリーは、Microsoft ランタイム・ライブラリーのダウンロード Web サ イトから入手できます。 2 つの選択肢があり、32 ビット・システムの場合は vcredist\_x86.exe を、64 ビット・システムの場合は vcredist\_x64.exe を選択し ます。

非管理者のインストールの場合には、システム・ショートカットはユーザー・ショ ートカットに変更されなければなりません。さらに、DB2 Connect 製品をインスト ールするにはサービスが必要ですが、管理権限がなければこれを作成することがで きません。したがって、非管理者のインストールの際には、自動的に開始されるサ ービスはプロセスとして実行されます。

以下のシナリオは、管理者と非管理者の両方のインストールが存在する環境で発生 する可能性のあるインストール状態を示しています。

- v 非管理者が DB2 Connect をインストールした後で、管理者が同じシステムに DB2 Connect をインストールしようとします。管理者は、同製品はすでにインス トール済みであるというメッセージを受け取ります。管理者は、その状況に対処 するための製品のアンインストールと再インストールの権限をもっています。
- 非管理者が DB2 Connect をインストールした後で、別の非管理者が同じシステ ムに DB2 Connect をインストールしようとします。このシナリオでは、インス トールをしようとしても失敗し、ユーザーが製品をインストールするには管理者 でなければならないという旨のエラー・メッセージが戻されます。
- 管理者が DB2 Connect をインストールした後で、非管理者が同じシステムに DB2 Connect をインストールしようとします。このシナリオでは、インストール をしようとしても失敗し、ユーザーが製品をインストールするには管理者でなけ ればならないという旨のエラー・メッセージが戻されます。管理者はアンインス トールまたは再インストールする権限を常にもっています。
- v 非管理者ユーザーは、DB2 製品をアンインストールできません。 Windows Vista (およびそれ以降の) オペレーティング・システム上のそれら非管理者ユーザー は、 DB2 製品をアンインストールできます。

# 第 **4** 章 ユーザー **ID** 管理

DB2 Connect Personal Edition のインストール後に行う主要なタスクは、 DB2ADMNS および DB2USERS というデフォルト名を持つ 2 つのユーザー・グル ープのいずれかにユーザーを追加することです。このタスクは、データベース環境 に対してインプリメントするデータベース・セキュリティー・ポリシーの一部とし て実行されます。

# **DB2ADMNS** および **DB2USERS** ユーザー・グループへのユーザー **ID** の 追加 **(Windows)**

DB2 のインストールが正常に完了したら、ローカルの DB2 アプリケーションおよ びツールをマシン上で実行する必要のあるユーザーを DB2ADMNS または DB2USERS グループに追加します。DB2 インストーラーは 2 つの新しいグループ を作成します。新しい名前を使用するか、デフォルト名を受け入れることができま す。デフォルトのグループ名は DB2ADMNS と DB2USERS です。このプロセスは インスタンス・ベースのクライアントにも適用可能です。

### 始める前に

- DB2 データベース製品のインストールが完了している必要があります。
- v DB2 データベース製品のインストール時に、「DB2 のオブジェクトに関するオ ペレーティング・システムのセキュリティーを有効にする」パネルで、「オペレ ーティング・システムのセキュリティーを有効にする」チェック・ボックスを選 択している必要があります。

### 手順

ユーザーを適切なグループに追加するには、以下の手順に従います。

- 1. 「スタート」をクリックし、「ファイル名を指定して実行」を選択します。
- 2. **lusrmgr.msc** と入力して「**OK**」をクリックします。
- 3. 「ローカル・ユーザーおよびグループ **(Local Users and Groups)**」を選択しま す。
- 4. 「ユーザー」を選択します。
- 5. 追加するユーザーを選択します。
- 6. 「プロパティー」をクリックします。
- 7. 「メンバーの所属先 **(Member Of)**」タブをクリックします。
- 8. 「追加」をクリックします。
- 9. 適切なグループを選択します。
- 10. 「**OK**」をクリックします。

### 次のタスク

インストール時に新しいセキュリティー・フィーチャーを有効にしない設定を選択 した場合でも、インストール後に **db2extsec.exe** コマンドを実行することによって 有効にすることができます。グループへのユーザーの追加が有効になるのは、ユー ザーの追加後、そのユーザーが最初にログオンする時です。例えば、ユーザー ID を DB2ADMNS グループに追加する場合、この変更を有効にするにはログアウトし てから、再びログインする必要があります。

# **DB2ADMNS** および **DB2USERS** ユーザー・グループへのユーザー **ID** の 追加 **(Windows)**

DB2 のインストールが正常に完了したら、ローカルの DB2 アプリケーションおよ びツールをマシン上で実行する必要のあるユーザーを DB2ADMNS または DB2USERS グループに追加します。DB2 インストーラーは 2 つの新しいグループ を作成します。新しい名前を使用するか、デフォルト名を受け入れることができま す。デフォルトのグループ名は DB2ADMNS と DB2USERS です。このプロセスは インスタンス・ベースのクライアントにも適用可能です。

#### 始める前に

- v DB2 データベース製品のインストールが完了している必要があります。
- v DB2 データベース製品のインストール時に、「DB2 のオブジェクトに関するオ ペレーティング・システムのセキュリティーを有効にする」パネルで、「オペレ ーティング・システムのセキュリティーを有効にする」チェック・ボックスを選 択している必要があります。

#### 手順

ユーザーを適切なグループに追加するには、以下の手順に従います。

- 1. 「スタート」をクリックし、「ファイル名を指定して実行」を選択します。
- 2. **lusrmgr.msc** と入力して「**OK**」をクリックします。
- 3. 「ローカル・ユーザーおよびグループ **(Local Users and Groups)**」を選択しま す。
- 4. 「ユーザー」を選択します。
- 5. 追加するユーザーを選択します。
- 6. 「プロパティー」をクリックします。
- 7. 「メンバーの所属先 **(Member Of)**」タブをクリックします。
- 8. 「追加」をクリックします。
- 9. 適切なグループを選択します。
- 10. 「**OK**」をクリックします。

#### 次のタスク

インストール時に新しいセキュリティー・フィーチャーを有効にしない設定を選択 した場合でも、インストール後に **db2extsec.exe** コマンドを実行することによって 有効にすることができます。グループへのユーザーの追加が有効になるのは、ユー ザーの追加後、そのユーザーが最初にログオンする時です。例えば、ユーザー ID を DB2ADMNS グループに追加する場合、この変更を有効にするにはログアウトし てから、再びログインする必要があります。

# 第 **4** 部 **DB2 Connect** 通信の準備

# 第 **5** 章 **DB2 Connect** からの接続のための **IBM DB2 for IBM i** の準備

DB2 Connect を使ってリモート・システム・アプリケーションは、IBM DB2 for IBM i システム上のデータにアクセスできます。

### 手順

この接続をセットアップするには、以下の情報を知っておく必要があります。

- 1. ローカル・ネットワーク名。 **DSPNETA** と入力して、この情報を得ることができ ます。
- 2. ローカル・アダプター・アドレス。 **WRKLIND** コマンドを次の方法のいずれかで 入力して、この情報を得ることができます。

**WRKLIND (\*elan)**

イーサネット・アダプターをリストします。

**WRKLIND (\*trlan)**

トークンリング・アダプターをリストします。

**WRKLIND (\*all)**

すべてのアダプターをリストします。

- 3. ホスト名。**DSPNETA** と入力して、この情報を得ることができます。
- 4. TCP/IP ポートまたはサービス名。デフォルトは X'07'6DB (X'07F6C4C2') です。 DB2 for iは、必ずデフォルトを使用します。 16 進数を入力するかわりに、別 名 QCNTEDDM を入力できます。
- 5. リレーショナル・データベース名。 **DSPRDBDIRE** と入力して、この情報を得るこ とができます。これによりリストが表示されます。リモート・ロケーション列に \*LOCAL が含まれている行は、クライアントに定義する必要のある RDBNAME を示します。 \*LOCAL 項目がない場合は、サーバー上で **DSPNETA** コマンドで 得られるシステム名を使用するか、新たに追加できます。

# タスクの結果

例を以下に示します。

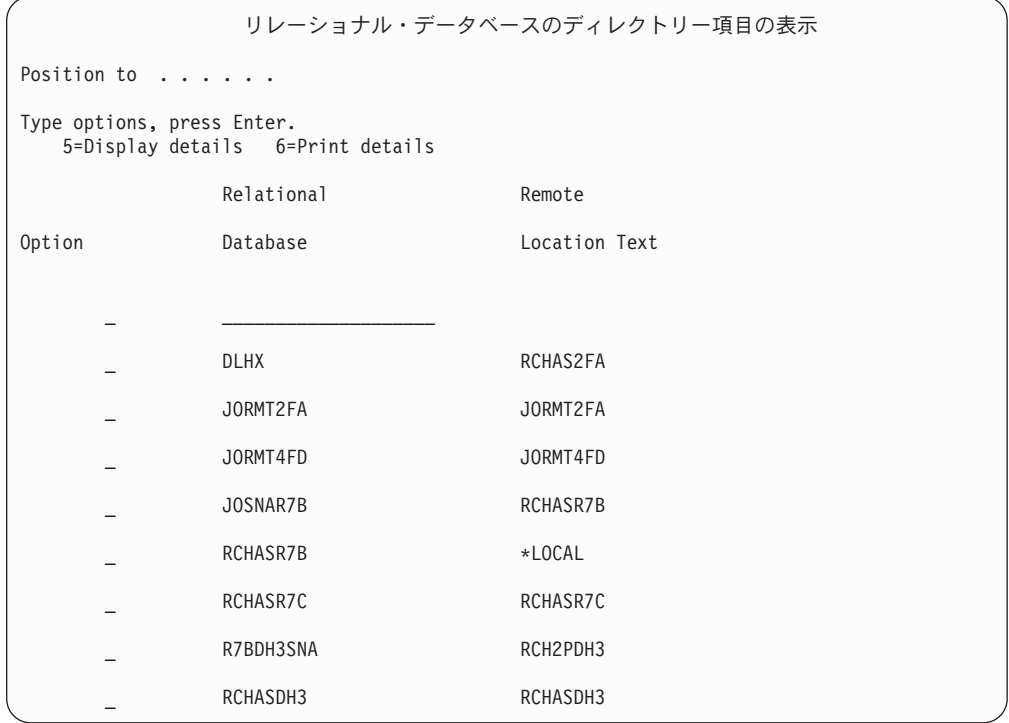

IBM Power Systems サーバーからこれらのパラメーターを取得したら、次のワーク シートに値を入力してください。

表 *2. IBM Power Systems* からの構成パラメーター

| 項目  パラメーター                               | 例              | 使用值 |
|------------------------------------------|----------------|-----|
| A-1 ローカル・ネットワーク名                         | <b>SPIFNET</b> |     |
| A-2 ローカル・アダプター・ア                         | 400009451902   |     |
| ドレス                                      |                |     |
| A-4 ホスト名                                 | SYD2101A       |     |
| A-5 TCP/IP ポートまたはサービ   X'07F6C4C2' (デフォル |                |     |
| ス名                                       | $\vdash$       |     |
| A-6 リレーショナル・データベ                         | NEW YORK3      |     |
| ース名                                      |                |     |

詳細については、「*DB2 Server (VSE* および *VM* 版*) SQL* リファレンス」 (SC88-8647) の『DRDA の考慮事項』の節を参照してください。

# 第 **6** 章 **DB2 Connect** からの接続のための **DB2 for z/OS** の準 備

DB2 Connect を使ってリモート・システム・アプリケーションは、DB2 for z/OS シ ステム上のデータにアクセスできます。

### 始める前に

DB2 for z/OS がマルチサイト更新トランザクション (2 フェーズ・コミット) に参 与する予定の場合は、「*DB2 Connect* ユーザーズ・ガイド」のマルチサイト更新の 使用可能化について説明しているトピックを参照してください。

### このタスクについて

このトピックでは、DB2 Connect サーバーまたは DB2 Connect クライアントと DB2 for z/OS との間の TCP/IP ネットワーク接続を確立する方法を説明します。

#### 手順

DB2 Connect からの接続要求を受け入れるように DB2 for z/OS を準備するには、 以下のようにプロトコルを構成する必要があります。

- 38 ページの『[DB2 for z/OS](#page-45-0) 用の TCP/IP の構成』
- v
- v 41 ページの『[DB2 for z/OS](#page-48-0) の構成』

# ホスト・データベース

データベース という用語は、この資料を通してリレーショナル・データベース管理 システム (RDBMS) の記述について使用されます。 DB2 Connect が通信するその 他のシステムでは、若干異なる概念を記述するためにデータベースという用語が使 用される場合があります。 DB2 Connect において、データベースという用語は次の ものも指します。

#### **System z**

DB2 for z/OS. LOCATION NAME によって識別される DB2 for z/OSサブ システム。 z/OS の **-display ddf** コマンドを使用すれば、 DB2 サーバー のロケーション名、ドメイン名、 IP アドレス、ポート番号を確認できま す。

DB2 for z/OS のロケーションは、データベース・サーバーの固有の名前で す。アプリケーションはロケーション名を使用して DB2 for z/OS サブシス テムまたは DB2 for z/OS データ共有グループにアクセスします。データ共 有グループによって、さまざまな DB2 サブシステム上のアプリケーション が同じデータを同時に読み書きできます。アプリケーションは、DB2 デー タ共有グループのネットワーク・アドレスを使用して、DB2 のデータ共有 のロケーションにアクセスします。アクセスされた DB2 サブシステムは、 アプリケーションによっては認識されません。

<span id="page-45-0"></span>DB2 for z/OS は、同じ DB2 ロケーションに複数のデータベースが存在す ることをサポートしているので、ロケーション名は Linux、UNIX、および Windows のデータベース別名と類似しています。データベース別名を使用 して、ロケーションへのアクセス時にロケーションまたはロケーション別名 をオーバーライドすることができます。ロケーション別名は、ロケーション のもう 1 つの名前です。これは、データ共有グループ内のどのサブシステ ムがアプリケーションによってアクセスされるかを制御するために使用され ます。

さらに、LOCATION NAME はブートストラップ・データ・セット (BSDS) でも定義されており、 DSNL004I メッセージ (LOCATION=location) に表示 されます。これは、分散データ機能 (DDF) の起動時に書き込まれます。 LOCATION NAME は、 最高 8 個までの別名ロケーション名をサポートし ているので、アプリケーションは、バージョン 8 の z/OS サーバーにアク セスするためにさまざまな dbalias 名を使用できます。

#### **IBM Power Systems** サーバー

IBM DB2 for IBM i。IBM i オペレーティング・システムの統合された部 分。 IBM Power Systems サーバー上には 1 つのデータベースだけを配置 できます (ただし、独立した補助ストレージ・プールを使用するようにシス テムを構成している場合は別です)。

# **DB2 for z/OS** 用の **TCP/IP** の構成

DB2 Connect ワークステーションとバージョン 8 以降の DB2 for z/OS との間の TCP/IP 通信を構成するには、まずホスト・データベース・サーバーに関するネット ワークの詳細を収集する必要があります。

### 始める前に

この説明では、以下を前提としています。

- v TCP/IP 経由で単一のホスト・データベース・サーバーまたはロケーションに接続 している。それぞれの場合に必要なポート番号 とサービス番号 が異なっていて も、複数のホスト接続を全く同じ方法で処理します。グループの IP アドレスを 使用して、グループのロケーションに接続します。
- v ターゲット・データベースが DB2 for z/OS バージョン 8 以降にある。
- v 必要なすべての前提条件ソフトウェアがインストールされている。
- v 必要なだけの DB2 クライアントがセットアップされている。

#### 手順

- 1. TCP/IP 接続によって DB2 Connect を使用できるようになるには、その前にホス ト・データベース・サーバーと DB2 Connect サーバーの両方についての情報を 収集する必要があります。 TCP/IP によって接続しているそれぞれのホスト・サ ーバーについては、以下の情報が必要です。
	- DB2 Connect ワークステーションでの TCP/IP services ファイルおよび hosts ファイルの位置
		- **UNIX** および **Linux** の場合 /etc/

#### **Windows XP** および **Windows Server 2003** の場合

通常は、*%SystemRoot%*¥system32¥drivers¥etc¥。*%SystemRoot%* は、 Windows インストール・パス・ディレクトリーを示します。

ドメイン・ネーム・サーバー にホスト情報を追加すれば、複数のシステムで それぞれこのファイルを保守しなくてもよいようになります。

- v ターゲット DB2 for z/OS ホストでの等価ファイルの位置。
- v DB2 for z/OS に対して定義される TCP/IP ポート番号。

注**:** 関連するサービス名情報は、 DB2 Connect ワークステーションと DB2 for z/OS との間で交換されません。 ポート番号 446 は、DB2 Connect ワークステーションからの通信のデフォル トとして登録されています。

- v ホストおよび DB2 Connect ワークステーションの両方の TCP/IP アドレスお よびホスト名。
- DB2 for z/OS データベース・サーバーのロケーション名。
- v IBM メインフレーム・サーバーでデータベースに対して CONNECT 要求を出 すときに使用されるユーザー ID およびパスワード。
- 2. この情報を入手するには、ローカル・ネットワーク管理者および DB2 for z/OS 管理者にお問い合わせください。 DB2 Connect とホスト・データベース・サー バーの間にそれぞれの TCP/IP 接続を計画するためのワークシートとして、以下 の表を使用してください。

表 *3.* ユーザー情報

| 参照番号  | 説明                          | サンプル値                | 使用值          |
|-------|-----------------------------|----------------------|--------------|
| TCP-1 | ユーザー名                       | A.D.B.User           |              |
| TCP-2 | 連絡先                         | $(123) - 456 - 7890$ |              |
| TCP-5 | ユーザー ID                     | <b>ADBUSER</b>       |              |
| TCP-6 | データベース・タイプ                  | dh2390               |              |
| TCP-7 | 接続タイプ (TCPIP で<br>なければならない) | <b>TCPIP</b>         | <b>TCPIP</b> |

表 *4.* ホストでのネットワーク・エレメント

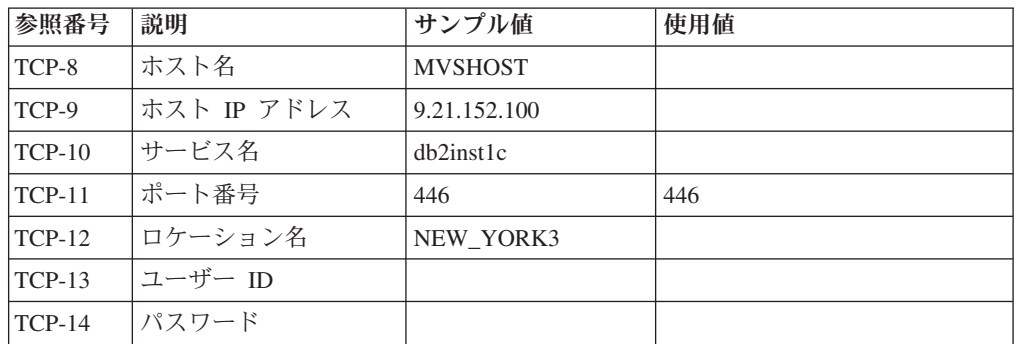

注**:**

a. ホストの IP アドレス TCP-9 を獲得するには、ホストで以下のように入力し ます。

TSO NETSTAT HOME

b. ポート番号 TCP-11 を獲得するには、DB2 マスター・アドレス・スペースま たはシステム・ログで DSNL004I を検索します。

表 *5. DB2 Connect* クライアントとサーバーでのネットワーク・エレメント

| 参照番号     | 説明      | サンプル値              | 使用值 |
|----------|---------|--------------------|-----|
| $TCP-18$ | ホスト名    | $m \cdot \cdot 02$ |     |
| $TCP-19$ | IP アドレス | 9.21.27.179        |     |
| $TCP-20$ | サービス名   | db2inst1c          |     |
| $TCP-21$ | ポート番号   | 446                | 446 |

表 *6. DB2 Connect* サーバーでの *DB2* ディレクトリー項目

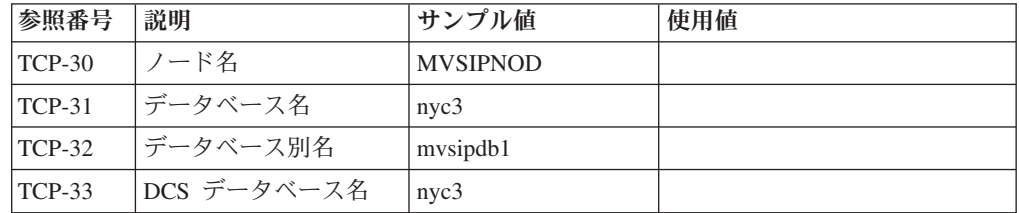

- 3. 以下のように、それぞれの TCP/IP ホストごとに、ワークシートを完成します。
	- a. DB2 for z/OS ホストのホスト名および IP アドレス (TCP-8 および TCP-9) に使用される値を入力する。
	- b. DB2 Connect ワークステーションのホスト名および IP アドレス (TCP-18 お よび TCP-19) に使用される値を入力する。
	- c. 接続で使用されるサービス名、またはポート番号 (TCP-10 か TCP-20、また は TCP-11 か TCP-21) を判別します。
	- d. 接続先の DB2 for z/OS データベース・サーバーのロケーション名。
	- e. ホスト・データベースに接続するときにユーザー ID およびパスワードに使 用される値を判別します。
- 4. System z サーバーで以下を行います。
	- a. ホスト・アドレスまたはホスト名を調べる。
	- b. ポート番号またはサービス名を調べる。
	- c. 必要なら、正しいポート番号とサービス名を使って services ファイルを更新 する。
	- d. 必要なら、DB2 Connect ワークステーションのホスト名と IP アドレスを使 って、 hosts ファイル (または DB2 for z/OS システムが使用するドメイ ン・ネーム・サーバー) を更新する。
	- e. 接続をテストする前に、新しい定義がアクティブであることを確認する。必 要に応じて、ホスト・ネットワーク管理者に相談するか、またはコントロー ル・スタッフを変更してください。
	- f. 有効なユーザー ID、パスワード、およびデータベース *LOCATION NAME* を 持つ DB2 for z/OS 管理者を調べる。
	- g. DB2 Connect サーバーを PING する (ポート番号を指定するオプションがホ スト・システム上で TCP/IP によってサポートされている場合、正しいポー ト番号を使用する)。例えば、次のようにします。

ping *remote\_host\_name* -p *port\_number*

System z サーバーのサポートは、[http://www.ibm.com/servers/eserver/support/](http://www.ibm.com/servers/eserver/support/zseries/) [zseries/](http://www.ibm.com/servers/eserver/support/zseries/) で得られます。

# <span id="page-48-0"></span>**DB2 for z/OS** の構成

DB2 Connect を使用するには、その前に DB2 for z/OS管理者が DB2 for z/OSを構 成し、 DB2 Connectワークステーションからの接続を許可する必要があります。

## このタスクについて

この項では、DB2 Connect クライアントが DB2 for z/OSデータベース・サーバーに 接続できるようにするために必要な最小 更新を示します。さらに詳細な例について は、DB2 for z/OS のインストールに関する資料 [\(http://publib.boulder.ibm.com/](http://publib.boulder.ibm.com/infocenter/imzic) [infocenter/imzic](http://publib.boulder.ibm.com/infocenter/imzic) 、または DB2 for z/OS のインストール・マニュアルにある DDF のインストールに関するステップを参照してください。

# 第 **7** 章 **DB2 Connect** からの接続のための **DB2 for VSE & VM** の準備

# このタスクについて

DB2 Server for VM and VSE をアプリケーション・サーバーとしてセットアップす る方法の詳細については、「*DB2 Server (VSE* および *VM* 版*) SQL* リファレンス」 (SC88-8647) の『DRDA の考慮事項』の節を参照してください。

# 第 **8** 章 メインフレームおよびミッドレンジへの接続の構成

DB2 Connect がインストールされ、データベース・サーバーが通信を受け入れるよ うに構成された後、2 つのシステム間の接続を確立して微調整する必要がありま す。リモート・システムへの接続は、どちらもコマンド行プロセッサー (CLP) を使 用して行われます。

# **IBM** メインフレーム・データベース・サーバーへの接続の構成

DB2 コマンド行プロセッサー (CLP) を使用して、DB2 Connect サーバーと、IBM メインフレーム・データベースとの間の TCP/IP 接続を手動で構成することができ ます。 db2dsdriver.cfg を使用した接続の構成について詳しくは、db2dsdriver 構成 ファイルに関するトピックを参照してください。

### 始める前に

DB2 Connect と IBM メインフレーム・データベース・サーバーとの間の TCP/IP 接続を手動で構成する前に、以下の点を確認してください。

- v DB2 Connect サーバー、および IBM メインフレーム・システム上で TCP/IP が 機能していること。
- v 以下のパラメーター値を確認済みであること。
	- ホスト名 (*hostname*) または IP アドレス (*ip\_address*)
	- 接続サービス名 (*svcename*) またはポート番号/プロトコル (*port\_number/tcp*)
	- ターゲット・データベース名 (*target\_dbname*)
	- ローカル・データベース名 (*local\_dcsname*)
	- ノード名 (*node\_name*)

### 手順

DB2 Connect サーバーと、ホストまたは IBM メインフレーム・データベースの間 で TCP/IP 通信を手動で構成するには、次のようにします。

- 1. DB2 Connect サーバーで TCP/IP を構成します。 38 ページの『[DB2 for z/OS](#page-45-0) 用 の TCP/IP [の構成』を](#page-45-0)参照してください。
- 2. TCP/IP ノードをカタログします。 「コマンド・リファレンス」にある 『CATALOG TCPIP/TCPIP4/TCPIP6 NODE コマンド』のトピックを参照してく ださい。
- 3. IBM メインフレーム・データベースをデータベース接続サービス (DCS) データ ベースとしてカタログします。 「コマンド・リファレンス」にある『CATALOG DCS DATABASE コマンド』のトピックを参照してください。
- 4. IBM メインフレーム・データベースをカタログします。 「コマンド・リファレ ンス」にある『CATALOG DATABASE コマンド』のトピックを参照してくださ い。
- 5. ユーティリティーおよびアプリケーションを IBM メインフレーム・データベー ス・サーバーにバインドします。 63 ページの『DB2 Connect [上でのデータベー](#page-70-0) [ス・ユーティリティーのバインディング』を](#page-70-0)参照してください。
- 6. IBM メインフレーム接続をテストします。 「*SQL* リファレンス 第 *2* 巻 」に ある『CONNECT (タイプ 1) ステートメント』のトピックを参照してくださ  $\mathcal{U}^{\lambda}$

## タスクの結果

注**:** TCP/IP プロトコルの特性上、TCP/IP は、もう一方の IBM メインフレームで生 じたパートナーの障害について即時に通知を受けない場合があります。結果とし て、TCP/IP を使用してリモート DB2 サーバーにアクセスするクライアント・アプ リケーション、または対応するサーバーのエージェントがハングしているように見 えることがあります。障害が生じて TCP/IP 接続が切断されたことを検出するに は、TCP/IP SO KEEPALIVE ソケット・オプションを使用します。

# 第 **5** 部 参照

# 第 **9** 章 **IBM** メインフレーム・データベースへのアクセスの構成

DB2 Connect がインストールされ、データベース・サーバーが通信を受け入れるよ うに構成された後、2 つのシステム間の接続を確立して微調整する必要がありま す。

このセクションでは、DB2 コマンド行プロセッサー (CLP) を使用してデータベー ス・サーバーを検索し、データベース・サーバーに対する接続およびバインドを行 う方法について説明します。

# 第 **10** 章 サポートされる **DB2 Connect** インターフェース言語

DB2 インターフェースの DB2 言語サポートは、サーバー・グループ言語とクライ アント・グループ言語に分類できます。

サーバー・グループ言語は、メッセージ、ヘルプおよび DB2 グラフィカル・イン ターフェース・エレメントのほとんどを翻訳します。クライアント・グループ言語 は、メッセージのほとんどと特定のヘルプ資料を含む、IBM Data Server Runtime Client コンポーネントを翻訳します。

サーバー・グループ言語には、ブラジル・ポルトガル語、チェコ語、デンマーク 語、フィンランド語、フランス語、ドイツ語、イタリア語、日本語、韓国語、ノル ウェー語、ポーランド語、ロシア語、中国語 (簡体字)、スペイン語、スウェーデン 語、中国語 (繁体字) が含まれます。

クライアント・グループ言語には、アラビア語、ブルガリア語、クロアチア語、オ ランダ語、ギリシャ語、ヘブライ語、ハンガリー語、ポルトガル語、ルーマニア 語、スロバキア語、スロベニア語、トルコ語が含まれます。

DB2 データベース製品によってサポートされる言語と、DB2インターフェースによ ってサポートされる言語とを混同しないでください。 DB2 データベース製品によ ってサポートされる言語とは、データが存在できる言語のことです。これらの言語 は、DB2 インターフェースによってサポートされる言語のスーパーセットです。

# **DB2** セットアップ・ウィザードの各国語表示 **(Linux** および **UNIX)**

**db2setup** コマンドは、既存の言語設定を判別するために、オペレーティング・シス テムを照会します。ご使用のオペレーティング・システムの言語設定が **db2setup** でサポートされている場合は、DB2 セットアップ・ウィザードを表示する際にその 言語が使用されます。

お使いのシステムが、DB2 インターフェースでサポートされているものと同じコー ド・ページで、異なるロケール名で使用している場合は、以下のコマンドを入力し て **LANG** 環境変数を適切な値に設定することで、翻訳された **db2setup** を表示でき ます。

**bourne** シェル **(sh)**、**korn** シェル **(ksh)**、**bash** シェル**:**

LANG=*locale* export LANG

**C** シェル**:**

setenv LANG *locale*

*locale* は、DB2 インターフェースでサポートされているロケールです。

# 言語 **ID (**別の言語で **DB2** セットアップ・ウィザードを実行する場合**)**

DB2 セットアップ・ウィザードを、ご使用のコンピューターのデフォルトの言語以 外の言語で実行する場合には、言語 ID を指定して、手動で DB2 セットアップ・ ウィザードを開始することができます。指定する言語は、インストールを実行する プラットフォームで選択可能なものでなければなりません。

Windows オペレーティング・システム上では、インストールで使用する言語の 2 文字の言語コードを指定するための **-i** パラメーターを指定して **setup.exe** を実行 することができます。

Linux および UNIX オペレーティング・システム上では、各国語で DB2 セットア ップ・ウィザードを表示するための **LANG** 環境変数を設定することをお勧めしま す。

| 言語                        | 言語 ID       |
|---------------------------|-------------|
| アラビア語 (Windows プラットフォーム上で | ar          |
| のみ有効)                     |             |
| ブラジル・ポルトガル語               | br          |
| ブルガリア語                    | bg          |
| 中国語 (簡体字)                 | cn          |
| 中国語 (繁体字)                 | tw          |
| クロアチア語                    | hr          |
| チェコ語                      | CZ          |
| デンマーク語                    | dk          |
| オランダ語                     | nl          |
| 英語                        | en          |
| フィンランド語                   | fi          |
| フランス語                     | $_{\rm fr}$ |
| ドイツ語                      | de          |
| ギリシャ語                     | el          |
| ハンガリー語                    | hu          |
| イタリア語                     | it          |
| 日本語                       | jp          |
| 韓国語                       | kr          |
| ノルウェー語                    | no          |
| ポーランド語                    | pl          |
| ポルトガル語                    | pt          |
| ルーマニア語                    | ro          |
| ロシア語                      | ru          |
| スロバキア語                    | sk          |
| スロベニア語                    | sl          |
| スペイン語                     | es          |
| スウェーデン語                   | se          |

表 *7.* 言語 *ID*

表 *7.* 言語 *ID (*続き*)*

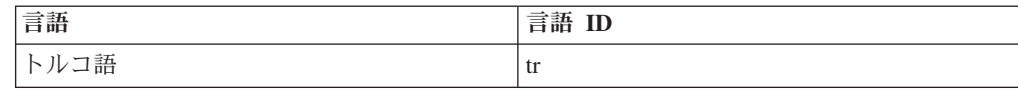

## **DB2 Connect** 製品のインターフェース言語の変更 **(Windows)**

DB2 のインターフェース言語は、メッセージ、ヘルプ、およびグラフィック・ツー ル・インターフェースで表示される言語です。 DB2 データベース製品のインスト ール時に、1 つ以上の言語サポートをインストールするオプションが示されます。 インストール後に、DB2 インターフェース言語を、他のインストール済みインター フェース言語の 1 つに変更できます。

### このタスクについて

DB2 データベース製品によってサポートされる言語と、DB2 インターフェースによ ってサポートされる言語とを混同しないでください。DB2 データベース製品によっ てサポートされる言語とは、データが存在できる言語のことです。これらの言語 は、DB2 インターフェースによってサポートされる言語のスーパーセットです。

使用する DB2 インターフェース言語を、ご使用のシステムにインストールする必 要があります。 DB2 データベース製品のインストール時に DB2 セットアップ・ウ ィザードを使用して、DB2 データベース製品インターフェース言語を選択しインス トールします。DB2 データベース製品のインターフェース言語を、サポートされ る、まだインストールしていないインターフェース言語に変更する場合には、まず 最初に DB2 データベース製品インターフェース言語を、オペレーティング・シス テムの言語にデフォルトで指定します。それがサポートされない場合には、英語に 指定します。

Windows 上で DB2 データベース製品のインターフェース言語を変更するには、ご 使用の Windows オペレーティング・システムのデフォルトの言語設定を変更する 必要があります。

### 手順

次のようにして、Windows オペレーティング・システム上で DB2 データベース製 品インターフェース言語を変更します。

- 1. ご使用の Windows オペレーティング・システムの「コントロール パネル」 で、「地域と言語のオプション」を選択します。
- 2. 「地域オプション」タブの「標準と形式」の下で、該当の言語を選択します。 Windows 2008 および Windows Vista (またはそれ以降) の場合、このステップ では「形式」タブを使用します。
- 3. 「地域オプション」タブの「場所」の下で、該当の言語に対応する場所を選択し ます。
- 4. 「詳細設定」タブの「**Unicode** 対応でないプログラムの言語」の下で、該当の言 語を選択します。 Windows 2008 および Windows Vista (またはそれ以降) の場 合、「管理」タブの「**Unicode** 対応ではないプログラムの言語」の下で、「シス テム ロケールの変更」をクリックして該当の言語を選択します。次にリブート することが確認されるので、「キャンセル」をクリックします。
- 5. 「詳細設定」タブの「既定のユーザー アカウントの設定」の下の「すべての設 定を現在のユーザー アカウントと既定のユーザー プロファイルに適用する」ボ ックスにチェック・マークを付けます。 Windows 2008 および Windows Vista (またはそれ以降) の場合、「管理」タブの「予約されたアカウント」の下の「予 約されたアカウントへコピー」をクリックして、言語設定をコピーするアカウン トにチェック・マークを付けます。
- 6. これらの変更を有効にする前に、リブートするように求められます。

#### 次のタスク

ご使用のオペレーティング・システムのヘルプを参照して、デフォルトのシステム 言語の変更についての追加情報を参照してください。

# **DB2 Connect** インターフェース言語の変更 **(Linux** および **UNIX)**

DB2 データベース製品のインターフェース言語は、メッセージ、ヘルプ、およびグ ラフィック・ツール・インターフェースで表示される言語です。 DB2 データベー ス製品のインストール時に、1 つ以上の言語サポートをインストールするオプショ ンが示されます。インストール後、インターフェース言語を、他のインストール済 みインターフェース言語の 1 つに変更する場合には、このタスクで概説されたステ ップを使用してください。

### 始める前に

DB2 データベース製品によってサポートされる言語と、DB2インターフェースによ ってサポートされる言語とを混同しないでください。 DB2 データベース製品によ ってサポートされる言語とは、データ の言語のことで、 DB2 インターフェースに よってサポートされる言語のスーパーセットです。

使用する DB2 インターフェース言語のサポートを、ご使用のシステムにインスト ールする必要があります。 DB2 データベース製品のインストール時に DB2 セット アップ・ウィザードを使用して、DB2 インターフェース言語サポートを選択しイン ストールします。DB2 データベース製品のインターフェース言語を、サポートされ る、まだインストールしていないインターフェース言語に変更する場合には、DB2 インターフェース言語を、オペレーティング・システムの言語にデフォルトで指定 します。オペレーティング・システム言語がサポートされていない場合、英語が DB2 インターフェース言語として使用されます。

DB2 データベース製品のインストール時に DB2 セットアップ・ウィザードまたは National Language Package を使用して、DB2 インターフェース言語サポートを選択 しインストールします。

### このタスクについて

ご使用のシステムで使用可能な共有ロケールを確認するには、**\$ locale -a** コマン ドを実行します。

### 手順

次のようにして、DB2 インターフェース言語を変更します。

**LANG** 環境変数を希望のロケールに設定します。

• bourne (sh)、korn (ksh)、および bash シェルの場合、

```
LANG=locale
export LANG
```
v C シェルの場合、

setenv LANG *locale*

例えば、フランス語を使用して DB2 データベース製品にインターフェースするに は、フランス語言語サポートをインストールして、 **LANG** 環境変数をフランス語ロ ケール (例えば fr\_FR) に設定する必要があります。

# 文字データの変換

文字データがマシン間で転送されるときは、受信する側のマシンが使用できる形に 変換されなければなりません。

例えば、データが DB2 Connect サーバーと、ホストまたは System i データベー ス・サーバーとの間で転送される場合、データは通常、サーバー・コード・ページ からホスト CCSID へ (およびその逆に) 変換されます。 2 つのマシンが異なるコ ード・ページまたは CCSID を使用している場合、コード・ポイントは 1 つのコー ド・ページまたは CCSID から別のものへとマップします。この変換は、常に受信 側で実行されます。

データベースへ送られる文字データは、 SQL ステートメントと入力データから成 ります。データベースから 送られる文字データは、出力データから成ります。ビッ ト・データとして解釈される出力データは変換されません。例えば、FOR BIT DATA 節で宣言された列のデータなどがあります。その他の場合は、すべての入力 および出力の文字データは、 2 つのマシンが異なるコード・ページまたは CCSID を持つときは変換されます。

例えば、DB2 Connect を使用してデータにアクセスすると、次のことが行われま す。

- 1. DB2 Connect は、System z に SQL ステートメントと入力データを送信しま す。
- 2. DB2 for z/OS は SQL ステートメントおよびデータをホスト・サーバーのコー ド・ページに変換してから、データを処理します。
- 3. DB2 for z/OS は、結果を DB2 Connect サーバーに戻します。
- 4. DB2 Connect は結果をユーザーの環境のコード・ページに変換します。

双方向言語の場合は、特殊な "BiDi CCSIDS" が IBM によっていくつか定義されて おり、DB2 Connect でサポートされています。

データベース・サーバーの双方向属性がクライアントの属性と異なっている場合 は、これらの特殊な CCSIDS を使ってこの相違を解決できます。

DB2 Connect と、ホストまたは System i サーバーの CCSID との間でサポートさ れているコード・ページの変換については、『サポートされているテリトリー・コ ードおよびコード・ページ』のトピックを参照してください。

# 第 **11** 章 サポートされる **DB2 Connect** インターフェース言語

DB2 インターフェースの DB2 言語サポートは、サーバー・グループ言語とクライ アント・グループ言語に分類できます。

サーバー・グループ言語は、メッセージ、ヘルプおよび DB2 グラフィカル・イン ターフェース・エレメントのほとんどを翻訳します。クライアント・グループ言語 は、メッセージのほとんどと特定のヘルプ資料を含む、IBM Data Server Runtime Client コンポーネントを翻訳します。

サーバー・グループ言語には、ブラジル・ポルトガル語、チェコ語、デンマーク 語、フィンランド語、フランス語、ドイツ語、イタリア語、日本語、韓国語、ノル ウェー語、ポーランド語、ロシア語、中国語 (簡体字)、スペイン語、スウェーデン 語、中国語 (繁体字) が含まれます。

クライアント・グループ言語には、アラビア語、ブルガリア語、クロアチア語、オ ランダ語、ギリシャ語、ヘブライ語、ハンガリー語、ポルトガル語、ルーマニア 語、スロバキア語、スロベニア語、トルコ語が含まれます。

DB2 データベース製品によってサポートされる言語と、DB2インターフェースによ ってサポートされる言語とを混同しないでください。 DB2 データベース製品によ ってサポートされる言語とは、データが存在できる言語のことです。これらの言語 は、DB2 インターフェースによってサポートされる言語のスーパーセットです。

# **DB2** セットアップ・ウィザードの各国語表示 **(Linux** および **UNIX)**

**db2setup** コマンドは、既存の言語設定を判別するために、オペレーティング・シス テムを照会します。ご使用のオペレーティング・システムの言語設定が **db2setup** でサポートされている場合は、DB2 セットアップ・ウィザードを表示する際にその 言語が使用されます。

お使いのシステムが、DB2 インターフェースでサポートされているものと同じコー ド・ページで、異なるロケール名で使用している場合は、以下のコマンドを入力し て **LANG** 環境変数を適切な値に設定することで、翻訳された **db2setup** を表示でき ます。

**bourne** シェル **(sh)**、**korn** シェル **(ksh)**、**bash** シェル**:**

LANG=*locale* export LANG

**C** シェル**:**

setenv LANG *locale*

*locale* は、DB2 インターフェースでサポートされているロケールです。

# 言語 **ID (**別の言語で **DB2** セットアップ・ウィザードを実行する場合**)**

DB2 セットアップ・ウィザードを、ご使用のコンピューターのデフォルトの言語以 外の言語で実行する場合には、言語 ID を指定して、手動で DB2 セットアップ・ ウィザードを開始することができます。指定する言語は、インストールを実行する プラットフォームで選択可能なものでなければなりません。

Windows オペレーティング・システム上では、インストールで使用する言語の 2 文字の言語コードを指定するための **-i** パラメーターを指定して **setup.exe** を実行 することができます。

Linux および UNIX オペレーティング・システム上では、各国語で DB2 セットア ップ・ウィザードを表示するための **LANG** 環境変数を設定することをお勧めしま す。

| 言語                        | 言語 ID                  |
|---------------------------|------------------------|
| アラビア語 (Windows プラットフォーム上で | ar                     |
| のみ有効)                     |                        |
| ブラジル・ポルトガル語               | br                     |
| ブルガリア語                    | bg                     |
| 中国語 (簡体字)                 | cn                     |
| 中国語 (繁体字)                 | tw                     |
| クロアチア語                    | hr                     |
| チェコ語                      | CZ                     |
| デンマーク語                    | dk                     |
| オランダ語                     | nl                     |
| 英語                        | en                     |
| フィンランド語                   | fi                     |
| フランス語                     | $_{\rm fr}$            |
| ドイツ語                      | de                     |
| ギリシャ語                     | el                     |
| ハンガリー語                    | hu                     |
| イタリア語                     | $\mathrm{i}\mathrm{t}$ |
| 日本語                       | jp                     |
| 韓国語                       | kr                     |
| ノルウェー語                    | no                     |
| ポーランド語                    | pl                     |
| ポルトガル語                    | pt                     |
| ルーマニア語                    | ro                     |
| ロシア語                      | ru                     |
| スロバキア語                    | sk                     |
| スロベニア語                    | sl                     |
| スペイン語                     | es                     |
| スウェーデン語                   | se                     |

表 *8.* 言語 *ID*

表 *8.* 言語 *ID (*続き*)*

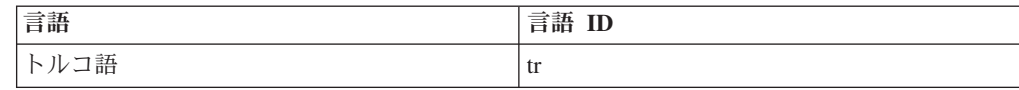

## **DB2 Connect** 製品のインターフェース言語の変更 **(Windows)**

DB2 のインターフェース言語は、メッセージ、ヘルプ、およびグラフィック・ツー ル・インターフェースで表示される言語です。 DB2 データベース製品のインスト ール時に、1 つ以上の言語サポートをインストールするオプションが示されます。 インストール後に、DB2 インターフェース言語を、他のインストール済みインター フェース言語の 1 つに変更できます。

### このタスクについて

DB2 データベース製品によってサポートされる言語と、DB2 インターフェースによ ってサポートされる言語とを混同しないでください。DB2 データベース製品によっ てサポートされる言語とは、データが存在できる言語のことです。これらの言語 は、DB2 インターフェースによってサポートされる言語のスーパーセットです。

使用する DB2 インターフェース言語を、ご使用のシステムにインストールする必 要があります。 DB2 データベース製品のインストール時に DB2 セットアップ・ウ ィザードを使用して、DB2 データベース製品インターフェース言語を選択しインス トールします。DB2 データベース製品のインターフェース言語を、サポートされ る、まだインストールしていないインターフェース言語に変更する場合には、まず 最初に DB2 データベース製品インターフェース言語を、オペレーティング・シス テムの言語にデフォルトで指定します。それがサポートされない場合には、英語に 指定します。

Windows 上で DB2 データベース製品のインターフェース言語を変更するには、ご 使用の Windows オペレーティング・システムのデフォルトの言語設定を変更する 必要があります。

### 手順

次のようにして、Windows オペレーティング・システム上で DB2 データベース製 品インターフェース言語を変更します。

- 1. ご使用の Windows オペレーティング・システムの「コントロール パネル」 で、「地域と言語のオプション」を選択します。
- 2. 「地域オプション」タブの「標準と形式」の下で、該当の言語を選択します。 Windows 2008 および Windows Vista (またはそれ以降) の場合、このステップ では「形式」タブを使用します。
- 3. 「地域オプション」タブの「場所」の下で、該当の言語に対応する場所を選択し ます。
- 4. 「詳細設定」タブの「**Unicode** 対応でないプログラムの言語」の下で、該当の言 語を選択します。 Windows 2008 および Windows Vista (またはそれ以降) の場 合、「管理」タブの「**Unicode** 対応ではないプログラムの言語」の下で、「シス テム ロケールの変更」をクリックして該当の言語を選択します。次にリブート することが確認されるので、「キャンセル」をクリックします。
- 5. 「詳細設定」タブの「既定のユーザー アカウントの設定」の下の「すべての設 定を現在のユーザー アカウントと既定のユーザー プロファイルに適用する」ボ ックスにチェック・マークを付けます。 Windows 2008 および Windows Vista (またはそれ以降) の場合、「管理」タブの「予約されたアカウント」の下の「予 約されたアカウントへコピー」をクリックして、言語設定をコピーするアカウン トにチェック・マークを付けます。
- 6. これらの変更を有効にする前に、リブートするように求められます。

#### 次のタスク

ご使用のオペレーティング・システムのヘルプを参照して、デフォルトのシステム 言語の変更についての追加情報を参照してください。

# **DB2 Connect** インターフェース言語の変更 **(Linux** および **UNIX)**

DB2 データベース製品のインターフェース言語は、メッセージ、ヘルプ、およびグ ラフィック・ツール・インターフェースで表示される言語です。 DB2 データベー ス製品のインストール時に、1 つ以上の言語サポートをインストールするオプショ ンが示されます。インストール後、インターフェース言語を、他のインストール済 みインターフェース言語の 1 つに変更する場合には、このタスクで概説されたステ ップを使用してください。

### 始める前に

DB2 データベース製品によってサポートされる言語と、DB2インターフェースによ ってサポートされる言語とを混同しないでください。 DB2 データベース製品によ ってサポートされる言語とは、データ の言語のことで、 DB2 インターフェースに よってサポートされる言語のスーパーセットです。

使用する DB2 インターフェース言語のサポートを、ご使用のシステムにインスト ールする必要があります。 DB2 データベース製品のインストール時に DB2 セット アップ・ウィザードを使用して、DB2 インターフェース言語サポートを選択しイン ストールします。DB2 データベース製品のインターフェース言語を、サポートされ る、まだインストールしていないインターフェース言語に変更する場合には、DB2 インターフェース言語を、オペレーティング・システムの言語にデフォルトで指定 します。オペレーティング・システム言語がサポートされていない場合、英語が DB2 インターフェース言語として使用されます。

DB2 データベース製品のインストール時に DB2 セットアップ・ウィザードまたは National Language Package を使用して、DB2 インターフェース言語サポートを選択 しインストールします。

### このタスクについて

ご使用のシステムで使用可能な共有ロケールを確認するには、**\$ locale -a** コマン ドを実行します。

### 手順

次のようにして、DB2 インターフェース言語を変更します。

**LANG** 環境変数を希望のロケールに設定します。

• bourne (sh)、korn (ksh)、および bash シェルの場合、

```
LANG=locale
export LANG
```
v C シェルの場合、

setenv LANG *locale*

例えば、フランス語を使用して DB2 データベース製品にインターフェースするに は、フランス語言語サポートをインストールして、 **LANG** 環境変数をフランス語ロ ケール (例えば fr\_FR) に設定する必要があります。

# 文字データの変換

文字データがマシン間で転送されるときは、受信する側のマシンが使用できる形に 変換されなければなりません。

例えば、データが DB2 Connect サーバーと、ホストまたは System i データベー ス・サーバーとの間で転送される場合、データは通常、サーバー・コード・ページ からホスト CCSID へ (およびその逆に) 変換されます。 2 つのマシンが異なるコ ード・ページまたは CCSID を使用している場合、コード・ポイントは 1 つのコー ド・ページまたは CCSID から別のものへとマップします。この変換は、常に受信 側で実行されます。

データベースへ送られる文字データは、 SQL ステートメントと入力データから成 ります。データベースから 送られる文字データは、出力データから成ります。ビッ ト・データとして解釈される出力データは変換されません。例えば、FOR BIT DATA 節で宣言された列のデータなどがあります。その他の場合は、すべての入力 および出力の文字データは、 2 つのマシンが異なるコード・ページまたは CCSID を持つときは変換されます。

例えば、DB2 Connect を使用してデータにアクセスすると、次のことが行われま す。

- 1. DB2 Connect は、System z に SQL ステートメントと入力データを送信しま す。
- 2. DB2 for z/OS は SQL ステートメントおよびデータをホスト・サーバーのコー ド・ページに変換してから、データを処理します。
- 3. DB2 for z/OS は、結果を DB2 Connect サーバーに戻します。
- 4. DB2 Connect は結果をユーザーの環境のコード・ページに変換します。

双方向言語の場合は、特殊な "BiDi CCSIDS" が IBM によっていくつか定義されて おり、DB2 Connect でサポートされています。

データベース・サーバーの双方向属性がクライアントの属性と異なっている場合 は、これらの特殊な CCSIDS を使ってこの相違を解決できます。

DB2 Connect と、ホストまたは System i サーバーの CCSID との間でサポートさ れているコード・ページの変換については、『サポートされているテリトリー・コ ードおよびコード・ページ』のトピックを参照してください。

# <span id="page-70-0"></span>第 **12** 章 データベース・アプリケーションの開発

DB2 Connect を使用する環境でのアプリケーションのバインドおよび実行には、固 有の考慮事項があります。

# **DB2 Connect** 上でのデータベース・ユーティリティーのバインディング

データベース・ユーティリティー (インポート、エクスポート、REORG、コマンド 行プロセッサー) および CLI バインド・ファイルをデータベースで使用するために は、各データベースに対してあらかじめバインドしておく必要があります。

### このタスクについて

ネットワーク環境で、別々のオペレーティング・システムで稼働している複数のク ライアントや、 DB2 バージョンまたはサービス・レベルが異なる複数のクライア ントを使用する場合、オペレーティング・システムと DB2 バージョンの各組み合 わせごとにユーティリティーを 1 回ずつバインドしなければなりません。

ユーティリティーのバインドにより、パッケージ が作成されます。これは単一のソ ース・ファイルから特定の SQL ステートメントを処理するのに必要な情報がすべ て入っているオブジェクトです。

バインド・ファイルは、インストール・ディレクトリー (Windows では通常、 sqllib です) の bnd ディレクトリーの下にある別の .lst ファイル内でグループ 化されています。各ファイルは、サーバーに固有のものです。

#### 手順

v ユーティリティーおよびアプリケーションを IBM メインフレーム・データベー ス・サーバーにバインドするには、IBM メインフレーム・サーバーに接続してか ら、次のような例をテンプレートとして使用します。

connect to *dbalias* user *userid* using *password* bind *path*/bnd/@ddcsmvs.lst blocking all sqlerror continue messages mvs.msg grant public connect reset

*path* は **DB2PATH** レジストリー値に対応します。

- v DB2 データベースにデータベース・ユーティリティーをバインドするには、コマ ンド行プロセッサーを使用します。
	- 1. bnd ディレクトリー *x:*¥sqllib¥bnd に移動します。ここで *x:* は、DB2 をイ ンストールしたドライブです。
	- 2. データベースに接続するには、 Command Center®コマンド・センターまたは コマンド行プロセッサーに次のようなコマンドを入力します。 connect to *database\_alias*

ただし、*database\_alias* は、接続先のデータベースの別名です。

3. コマンド行プロセッサーに次のようなコマンドを入力します。

"bind @db2ubind.lst messages bind.msg grant public" "bind @db2cli.lst messages clibind.msg grant public"

この例では、bind.msg および clibind.msg は出力メッセージ・ファイルであ り、 EXECUTE および BINDADD 特権が public に付与されます。

4. 次のようなコマンドを入力して、データベースへの接続をリセットします。 connect reset

#### 注**:**

- 1. db2ubind.lst ファイルには、データベース・ユーティリティー用のパッケー ジを作成するのに必要なバインド (.bnd) ファイルのリストが入っています。 db2cli.lst ファイルには、 CLI および DB2 ODBC ドライバー用のパッケ ージを作成するのに必要なバインド (.bnd) ファイルのリストが入っていま す。
- 2. バインドは、完了するまでに数分かかることがあります。
- 3. BINDADD 権限を持っている場合は、CLI または ODBC ドライバーを最初に 使用するときに、CLI パッケージが自動的にバインドされます。使用している アプリケーションで、データベースをバインドする必要が生じた場合、 **BIND** コマンドを使って、バインド処置を実行することができます。

# アプリケーションの実行

IBM Data Server Client をインストールすると、DB2 アプリケーションを作成およ び実行することができます。

以下のような各種アプリケーションから DB2 データベースにアクセスすることが できます。

- 組み込み SOL、API、ストアード・プロシージャー、ユーザー定義関数、または CLI の呼び出しを含む IBM Data Server Client を使用して開発されたアプリケー ション。
- ODBC アプリケーション。
- v JDBC または SQLJ インターフェースを使用した Java アプリケーション
- v PHP アプリケーション
- v Ruby または Ruby on Rails アプリケーション
- v Perl アプリケーション
- Python アプリケーション

Windows オペレーティング・システムでは、以下のルーチンまたはオブジェクトか らも DB2 データベースにアクセスできます。

- v Microsoft Visual Basic および Microsoft Visual C++ で実装された ActiveX デー タ・オブジェクト (ADO)。
- v OLE 自動化ルーチン (UDF およびストアード・プロシージャー)。
- v OLE データベース (OLE DB) 表関数。

アプリケーションを実行する方法は次のとおりです。

1. サーバーが構成され、実行されていることを確認します。
- 2. DB2 サーバーで、アプリケーション・プログラムが接続されているデータベー ス・サーバーでデータベース・マネージャーが開始されていることを確認しま す。開始されていない場合、アプリケーションを開始する前に、サーバーに **db2start** コマンドを出します。
- 3. アプリケーションが使用するデータベースに接続できることを確認します。
- 4. 必要なファイルをバインドし、使用されているデータベース・アプリケーショ ン・ドライバーをサポートします。
- 5. アプリケーション・プログラムを実行します。

### <span id="page-74-0"></span>第 **13** 章 **DB2 Connect** のアンインストール

将来のいずれかの時点で、システムから DB2 Connect 製品を除去する必要が生じる 場合があります。DB2 Connect 製品を除去またはアンインストールするための要件 は、ご使用のオペレーティング・システムに基づいて示されています。

### **DB2 Connect** のアンインストール **(Windows)**

ここでは、 Windows オペレーティング・システムから DB2 データベース製品を完 全に削除する方法について説明します。この作業は、既存の DB2 インスタンスお よびデータベースが必要でなくなった場合以外は実行しないでください。

### このタスクについて

デフォルトの DB2 コピーをアンインストールする場合、他の DB2 コピーがシステ ム上に存在するならば、アンインストールを続行する前に、**db2swtch** コマンドを使 って新しいデフォルト・コピーを選択します。さらに、削除対象のコピーのもとで DB2 Administration Server (DAS) が稼働している場合、削除されないコピーに DAS を移します。それ以外の場合には、アンインストールの後に **db2admin create** コマ ンドを使用して DAS を再作成してから、何らかの機能を使用するために DAS を 再び構成します。

### 手順

Windows から DB2 データベース製品を削除するには、以下のステップを実行しま す。

- 1. オプション: **drop database** コマンドを使用して、すべてのデータベースをドロ ップします。 ドロップするデータベースが本当に必要でなくなったかどうかを 確かめてください。データベースをドロップすると、すべてのデータが失われま す。
- 2. すべての DB2 プロセスおよびサービスを停止します。 それには、Windows の 「サービス」パネルを使用するか、または **db2stop** コマンドを使用します。 DB2 データベース製品を削除する前に DB2 のサービスおよびプロセスを停止し ないなら、メモリー中に DB2 DLL がロードされているプロセスとサービスの リストを示す警告が表示されます。「プログラムの追加と削除」を使用して DB2 データベース製品を除去する場合、このステップはオプションとなりま す。
- 3. DB2 データベース製品の削除に関しては、以下の 2 つのオプションがありま す。
	- v 「プログラムの追加と削除」

Windowsの「コントロール パネル」の「プログラムの追加と削除」ウィンド ウを使用して、DB2 データベース製品を削除します。 Windows オペレーテ ィング・システムからソフトウェア製品を除去することについての詳細情報に ついては、オペレーティング・システムのヘルプを参照してください。

v **db2unins** コマンド

<span id="page-75-0"></span>DB2 データベース製品、フィーチャー、または言語を削除するには、 *DB2DIR*¥bin ディレクトリーから **db2unins** コマンドを実行できます。このコ マンドで **/p** パラメーターを使用すると、複数の DB2 データベース製品を同 時にアンインストールできます。 **/u** パラメーターを使用することにより、応 答ファイルを使用して、 DB2 データベース製品、フィーチャー、または言語 をアンインストールできます。

### 次のタスク

残念ながら、「コントロール パネル」 > 「プログラムの追加と削除」機能を使用 したり、**db2unins /p** コマンドや **db2unins /u** コマンドを使用しても、DB2 デー タベース製品を必ず削除できるわけではありません。前述の方法が失敗した場合に のみ、以下のアンインストール・オプションを試行してください。

強制的にすべての DB2 コピーを Windows システムから削除するには、**db2unins /f** コマンドを実行します。このコマンドは、システム上のすべての DB2 コピーを 強引にアンインストールします。DB2 データベースなどのユーザー・データ以外 は、すべて強制的に削除されます。このコマンドに **/f** パラメーターを指定して実 行する前に、 **db2unins** コマンドの詳細を参照してください。

### **DB2 Connect** のアンインストール **(Linux** および **UNIX)**

ここでは、Linux または UNIX オペレーティング・システムから DB2 データベー ス製品を除去するためのステップを示します。

### このタスクについて

新しいバージョンの DB2 データベース製品をインストールする場合、この作業は 不要です。Linux または UNIX 上の DB2 データベース製品は、バージョンごとに インストール・パスが異なっているため、同じコンピューター上に複数のバージョ ンを共存させることが可能です。

注**:** この作業は、root ユーザー権限を使用してインストールされた DB2 データベ ース製品に適用されます。非 root ユーザーとしてインストールされた DB2 データ ベース製品をアンインストールする方法については、別のトピックで説明していま す。

### 手順

DB2 データベース製品を削除するには、以下のステップを実行します。

- 1. オプション: すべてのデータベースをドロップします。 データベースをドロップ するには、 **DROP DATABASE** コマンドを使用します。データベースを先にドロッ プせずにインスタンスをドロップした場合、データベース・ファイルは引き続き ファイル・システムに存在します。
- 2. DB2 Administration Server を停止します。 「*DB2* サーバー機能 インストー ル」の資料を参照してください。
- 3. DB2 Administration Server を除去するか、または **dasupdt** コマンドを実行し て、DB2 Administration Server を別のインストール・パスに更新します。 DB2 Administration Server を除去するには、「*DB2* サーバー機能 インストール」の 資料を参照してください。
- 4. すべての DB2 インスタンスを停止します。 「*DB2* サーバー機能 インストー ル」の資料を参照してください。
- 5. DB2 インスタンスを除去するか、または **db2iupdt** コマンドを実行して、この インスタンスを別のインストール・パスに更新します。 DB2 インスタンスを除 去するには、「*DB2* サーバー機能 インストール」の資料を参照してください。
- 6. DB2 データベース製品を除去します。 「*DB2* サーバー機能 インストール」の 資料を参照してください。

# 第 **6** 部 付録

### <span id="page-80-0"></span>付録 **A. DB2** 技術情報の概説

DB2 技術情報は、さまざまな方法でアクセスすることが可能な、各種形式で入手で きます。

DB2 技術情報は、以下のツールと方法を介して利用できます。

- v DB2インフォメーション・センター
	- トピック (タスク、概念、およびリファレンス・トピック)
	- サンプル・プログラム
	- チュートリアル
- DB2 資料
	- PDF ファイル (ダウンロード可能)
	- PDF ファイル (DB2 PDF DVD に含まれる)
	- 印刷資料
- コマンド行ヘルプ
	- コマンド・ヘルプ
	- メッセージ・ヘルプ

注**:** DB2 インフォメーション・センターのトピックは、PDF やハードコピー資料よ りも頻繁に更新されます。最新の情報を入手するには、資料の更新が発行されたと きにそれをインストールするか、ibm.com にある DB2 インフォメーション・セン ターを参照してください。

技術資料、ホワイト・ペーパー、IBM Redbooks® 資料などのその他の DB2 技術情 報には、オンライン (ibm.com) でアクセスできます。 DB2 Information Management ソフトウェア・ライブラリー・サイト [\(http://www.ibm.com/software/data/sw-library/\)](http://www.ibm.com/software/data/sw-library/) にアクセスしてください。

### 資料についてのフィードバック

DB2 の資料についてのお客様からの貴重なご意見をお待ちしています。DB2 の資料 を改善するための提案については、db2docs@ca.ibm.com まで E メールを送信して ください。DB2 の資料チームは、お客様からのフィードバックすべてに目を通しま すが、直接お客様に返答することはありません。お客様が関心をお持ちの内容につ いて、可能な限り具体的な例を提供してください。特定のトピックまたはヘルプ・ ファイルについてのフィードバックを提供する場合は、そのトピック・タイトルお よび URL を含めてください。

DB2 お客様サポートに連絡する場合には、この E メール・アドレスを使用しない でください。資料を参照しても、DB2 の技術的な問題が解決しない場合は、お近く の IBM サービス・センターにお問い合わせください。

### <span id="page-81-0"></span>**DB2** テクニカル・ライブラリー **(**ハードコピーまたは **PDF** 形式**)**

以下の表は、IBM Publications Center [\(www.ibm.com/e-business/linkweb/publications/](http://www.ibm.com/e-business/linkweb/publications/servlet/pbi.wss) [servlet/pbi.wss\)](http://www.ibm.com/e-business/linkweb/publications/servlet/pbi.wss) から利用できる DB2 ライブラリーについて説明しています。英語お よび翻訳された DB2 バージョン 10.1 のマニュアル (PDF 形式) は、 [www.ibm.com/support/docview.wss?rs=71&uid=swg2700947](http://www.ibm.com/support/docview.wss?rs=71&uid=swg27009474) からダウンロードできま す。

この表には印刷資料が入手可能かどうかが示されていますが、国または地域によっ ては入手できない場合があります。

資料番号は、資料が更新される度に大きくなります。資料を参照する際は、以下に リストされている最新版であることを確認してください。

注**:** *DB2* インフォメーション・センターは、PDF やハードコピー資料よりも頻繁に 更新されます。

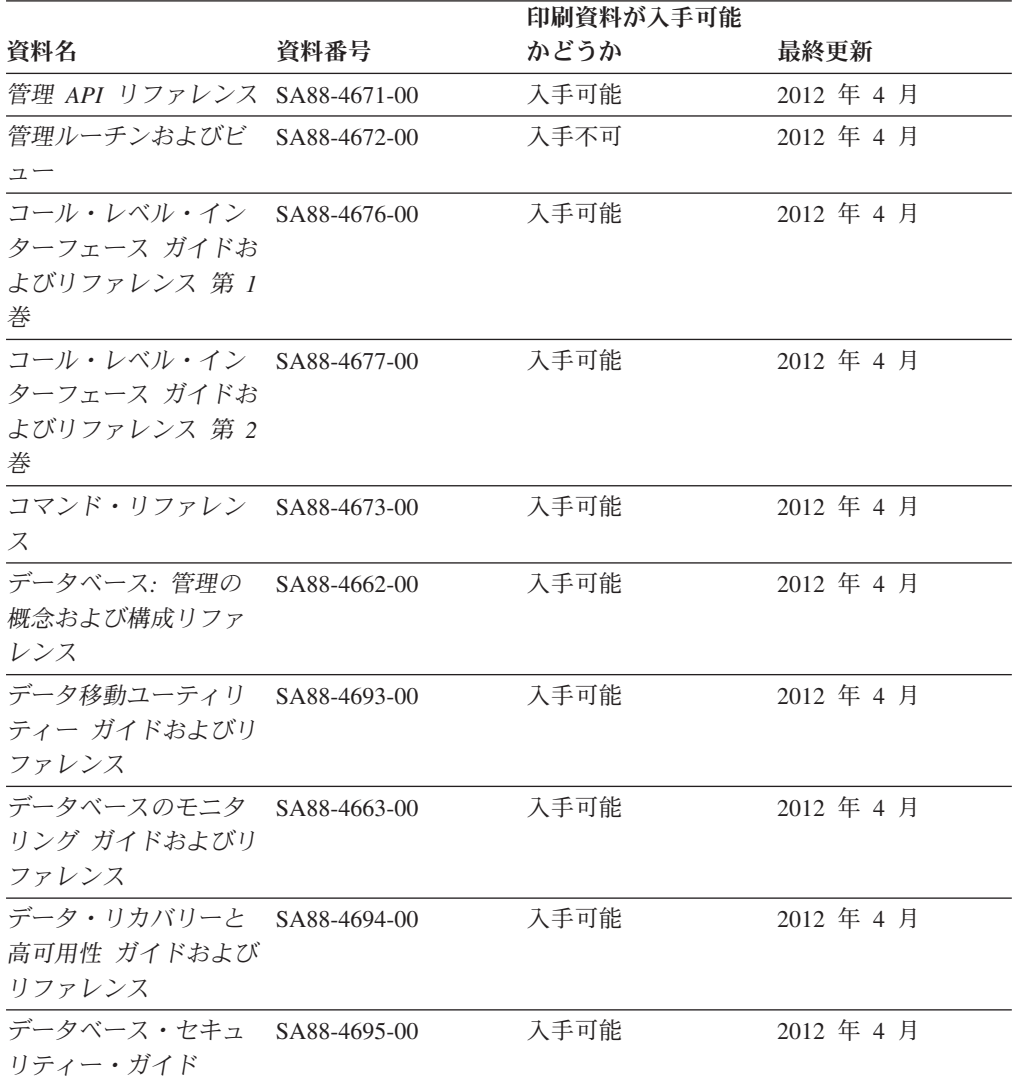

表 *9. DB2* の技術情報

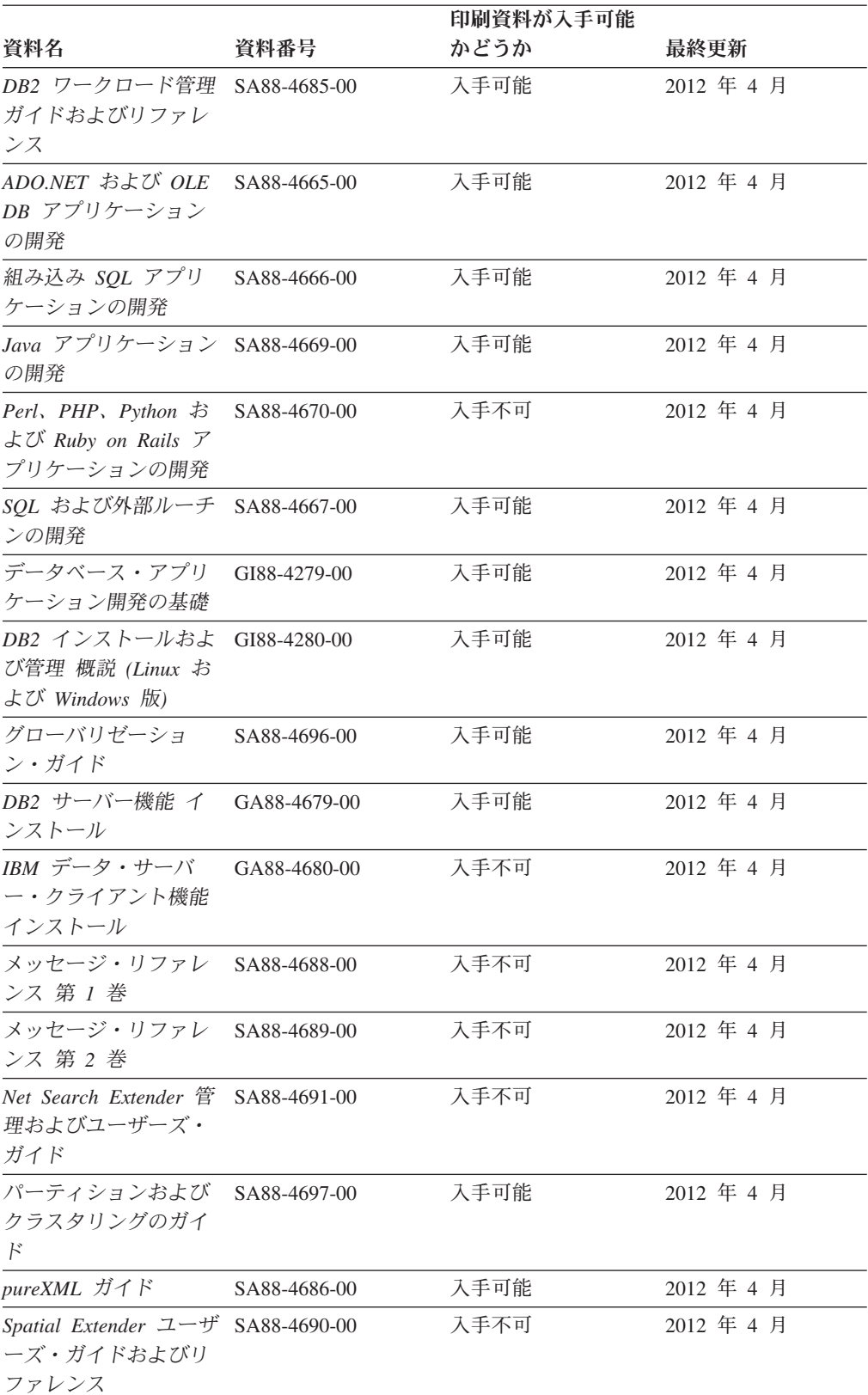

#### 表 *9. DB2* の技術情報 *(*続き*)*

<span id="page-83-0"></span>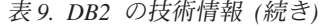

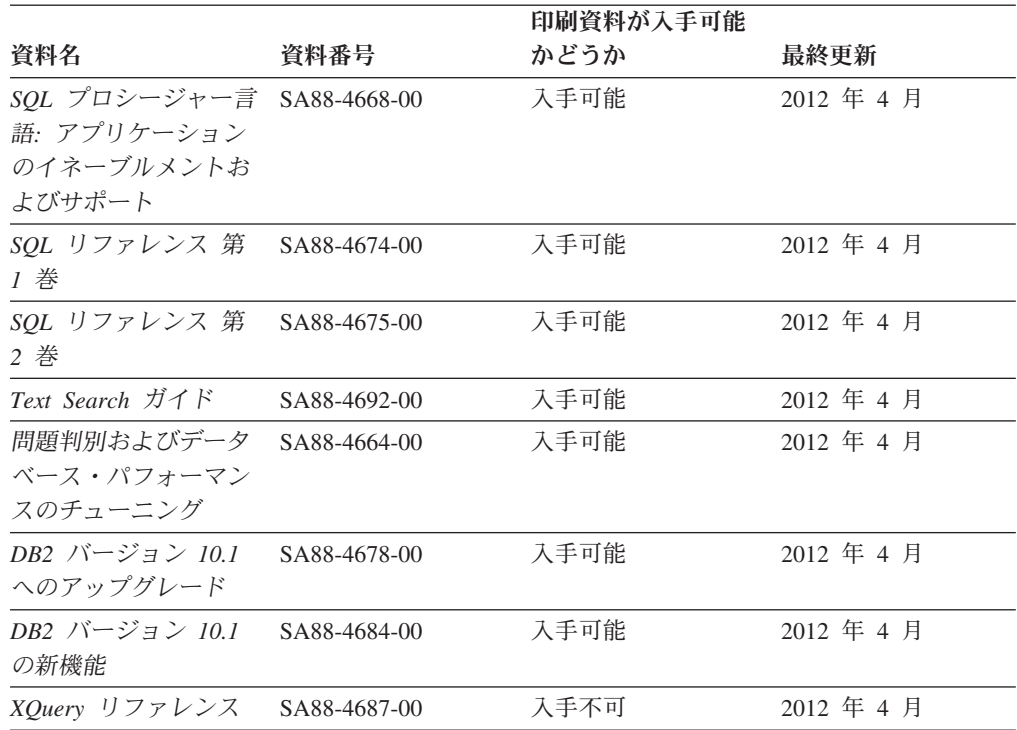

表 *10. DB2 Connect* 固有の技術情報

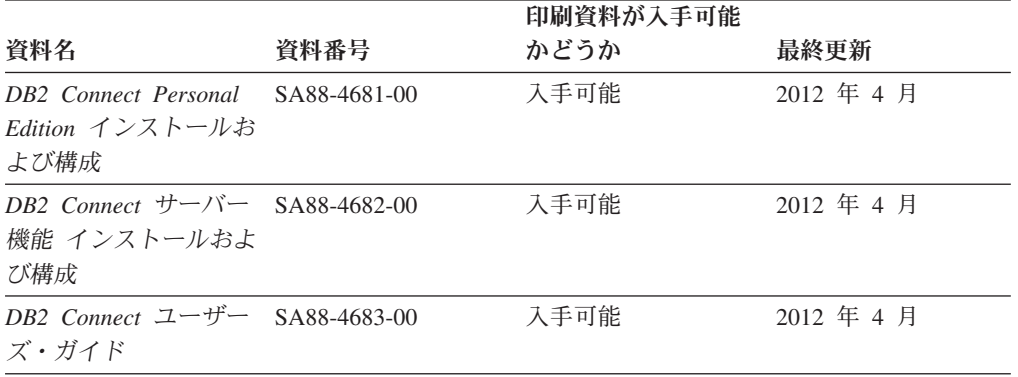

### コマンド行プロセッサーから **SQL** 状態ヘルプを表示する

DB2 製品は、SQL ステートメントの結果の原因になったと考えられる条件の SQLSTATE 値を戻します。 SQLSTATE ヘルプは、SQL 状態および SQL 状態クラ ス・コードの意味を説明します。

#### 手順

SQL 状態ヘルプを開始するには、コマンド行プロセッサーを開いて以下のように入 力します。

? *sqlstate* または ? *class code*

ここで、*sqlstate* は有効な 5 桁の SQL 状態を、*class code* は SQL 状態の最初の 2 桁を表します。

例えば、? 08003 を指定すると SQL 状態 08003 のヘルプが表示され、 ? 08 を指 定するとクラス・コード 08 のヘルプが表示されます。

### <span id="page-84-0"></span>異なるバージョンの **DB2** インフォメーション・センターへのアクセス

他のバージョンの DB2 製品の資料は、ibm.com® のそれぞれのインフォメーショ ン・センターにあります。

#### このタスクについて

DB2 バージョン 10.1 のトピックを扱っている *DB2* インフォメーション・センタ ー の URL は、<http://publib.boulder.ibm.com/infocenter/db2luw/v10r1> です。

DB2 バージョン 9.8 のトピックを扱っている *DB2* インフォメーション・センター の URL は、<http://publib.boulder.ibm.com/infocenter/db2luw/v9r8/> です。

DB2 バージョン 9.7 のトピックを扱っている *DB2* インフォメーション・センター の URL は、<http://publib.boulder.ibm.com/infocenter/db2luw/v9r7/> です。

DB2 バージョン 9.5 のトピックを扱っている *DB2* インフォメーション・センター の URL は、<http://publib.boulder.ibm.com/infocenter/db2luw/v9r5> です。

DB2 バージョン 9.1 のトピックを扱っている *DB2* インフォメーション・センター の URL は、<http://publib.boulder.ibm.com/infocenter/db2luw/v9/> です。

DB2 バージョン 8 のトピックについては、*DB2* インフォメーション・センター の URL [\(http://publib.boulder.ibm.com/infocenter/db2luw/v8/\)](http://publib.boulder.ibm.com/infocenter/db2luw/v8/) を参照してください。

### コンピューターまたはイントラネット・サーバーにインストールされた **DB2** インフォメーション・センターの更新

ローカルにインストールした DB2 インフォメーション・センターは、定期的に更 新する必要があります。

### 始める前に

DB2 バージョン 10.1 インフォメーション・センターが既にインストール済みであ る必要があります。詳しくは、「*DB2* サーバー機能 インストール」の『DB2 セッ トアップ・ウィザードによる DB2 インフォメーション・センターのインストー ル』のトピックを参照してください。インフォメーション・センターのインストー ルに適用されるすべての前提条件と制約事項は、インフォメーション・センターの 更新にも適用されます。

#### このタスクについて

既存の DB2 インフォメーション・センターは、自動で更新することも手動で更新 することもできます。

v 自動更新は、既存のインフォメーション・センターのフィーチャーと言語を更新 します。自動更新を使用すると、手動更新と比べて、更新中にインフォメーショ

ン・センターが使用できなくなる時間が短くなるというメリットがあります。さ らに、自動更新は、定期的に実行する他のバッチ・ジョブの一部として実行され るように設定することができます。

v 手動更新は、既存のインフォメーション・センターのフィーチャーと言語の更新 に使用できます。自動更新は更新処理中のダウン時間を減らすことができます が、フィーチャーまたは言語を追加する場合は手動処理を使用する必要がありま す。例えば、ローカルのインフォメーション・センターが最初は英語とフランス 語でインストールされており、その後ドイツ語もインストールすることにした場 合、手動更新でドイツ語をインストールし、同時に、既存のインフォメーショ ン・センターのフィーチャーおよび言語を更新できます。しかし、手動更新では インフォメーション・センターを手動で停止、更新、再始動する必要がありま す。更新処理の間はずっと、インフォメーション・センターは使用できなくなり ます。自動更新処理では、インフォメーション・センターは、更新を行った後 に、インフォメーション・センターを再始動するための停止が発生するだけで済 みます。

このトピックでは、自動更新のプロセスを詳しく説明しています。手動更新の手順 については、『コンピューターまたはイントラネット・サーバーにインストールさ れた DB2 インフォメーション・センターの手動更新』のトピックを参照してくだ さい。

#### 手順

コンピューターまたはイントラネット・サーバーにインストールされている DB2 インフォメーション・センターを自動更新する手順を以下に示します。

- 1. Linux オペレーティング・システムの場合、次のようにします。
	- a. インフォメーション・センターがインストールされているパスにナビゲート します。デフォルトでは、DB2 インフォメーション・センター は、/opt/ibm/db2ic/V10.1 ディレクトリーにインストールされています。
	- b. インストール・ディレクトリーから doc/bin ディレクトリーにナビゲートし ます。
	- c. 次のように update-ic スクリプトを実行します。

update-ic

- 2. Windows オペレーティング・システムの場合、次のようにします。
	- a. コマンド・ウィンドウを開きます。
	- b. インフォメーション・センターがインストールされているパスにナビゲート します。デフォルトでは、DB2 インフォメーション・センターは、<Program Files>¥IBM¥DB2 Information Center¥バージョン 10.1 ディレクトリーにイ ンストールされています (<Program Files> は「Program Files」ディレクトリ ーのロケーション)。
	- c. インストール・ディレクトリーから doc¥bin ディレクトリーにナビゲートし ます。
	- d. 次のように update-ic.bat ファイルを実行します。 update-ic.bat

#### <span id="page-86-0"></span>タスクの結果

DB2 インフォメーション・センターが自動的に再始動します。更新が入手可能な場 合、インフォメーション・センターに、更新された新しいトピックが表示されま す。インフォメーション・センターの更新が入手可能でなかった場合、メッセージ がログに追加されます。ログ・ファイルは、doc¥eclipse¥configuration ディレク トリーにあります。ログ・ファイル名はランダムに生成された名前です。例えば、 1239053440785.log のようになります。

### コンピューターまたはイントラネット・サーバーにインストールされた **DB2** インフォメーション・センターの手動更新

DB2 インフォメーション・センターをローカルにインストールしている場合は、 IBM から資料の更新を入手してインストールすることができます。

#### このタスクについて

ローカルにインストールされた *DB2* インフォメーション・センター を手動で更新 するには、以下のことを行う必要があります。

- 1. コンピューター上の *DB2* インフォメーション・センター を停止し、インフォ メーション・センターをスタンドアロン・モードで再始動します。インフォメー ション・センターをスタンドアロン・モードで実行すると、ネットワーク上の他 のユーザーがそのインフォメーション・センターにアクセスできなくなります。 これで、更新を適用できるようになります。DB2 インフォメーション・センタ ーのワークステーション・バージョンは、常にスタンドアロン・モードで実行さ れます。を参照してください。
- 2. 「更新」機能を使用することにより、どんな更新が利用できるかを確認します。 インストールしなければならない更新がある場合は、「更新」機能を使用してそ れを入手およびインストールできます。

注**:** ご使用の環境において、インターネットに接続されていないマシンに *DB2* インフォメーション・センター の更新をインストールする必要がある場合、イ ンターネットに接続されていて *DB2* インフォメーション・センター がインス トールされているマシンを使用して、更新サイトをローカル・ファイル・システ ムにミラーリングしてください。ネットワーク上の多数のユーザーが資料の更新 をインストールする場合にも、更新サイトをローカルにミラーリングして、更新 サイト用のプロキシーを作成することにより、個々のユーザーが更新を実行する のに要する時間を短縮できます。 更新パッケージが入手可能な場合、「更新」機能を使用してパッケージを入手し

3. スタンドアロンのインフォメーション・センターを停止し、コンピューター上の *DB2* インフォメーション・センター を再開します。

ます。ただし、「更新」機能は、スタンドアロン・モードでのみ使用できます。

注**:** Windows 2008、Windows Vista (およびそれ以上) では、このセクションの後の 部分でリストされているコマンドは管理者として実行する必要があります。完全な 管理者特権でコマンド・プロンプトまたはグラフィカル・ツールを開くには、ショ ートカットを右クリックしてから、「管理者として実行」を選択します。

### 手順

コンピューターまたはイントラネット・サーバーにインストール済みの *DB2* イン フォメーション・センター を更新するには、以下のようにします。

- 1. *DB2* インフォメーション・センター を停止します。
	- v Windows では、「スタート」 > 「コントロール パネル」 > 「管理ツール」 > 「サービス」をクリックします。次に、「**DB2** インフォメーション・セン ター」サービスを右クリックして「停止」を選択します。
	- Linux では、以下のコマンドを入力します。

/etc/init.d/db2icdv10 stop

- 2. インフォメーション・センターをスタンドアロン・モードで開始します。
	- Windows の場合:
		- a. コマンド・ウィンドウを開きます。
		- b. インフォメーション・センターがインストールされているパスにナビゲー トします。デフォルトでは、*DB2* インフォメーション・センター は、 *Program\_Files*¥IBM¥DB2 Information Center¥バージョン 10.1 ディレクト リーにインストールされています (*Program\_Files* は Program Files ディ レクトリーのロケーション)。
		- c. インストール・ディレクトリーから doc¥bin ディレクトリーにナビゲート します。
		- d. 次のように help\_start.bat ファイルを実行します。

help\_start.bat

- Linux の場合:
	- a. インフォメーション・センターがインストールされているパスにナビゲー トします。デフォルトでは、*DB2* インフォメーション・センター は、/opt/ibm/db2ic/V10.1 ディレクトリーにインストールされています。
	- b. インストール・ディレクトリーから doc/bin ディレクトリーにナビゲート します。
	- c. 次のように help\_start スクリプトを実行します。

help\_start

システムのデフォルト Web ブラウザーが開き、スタンドアロンのインフォメー ション・センターが表示されます。

- 3. 「更新」ボタン ( ) をクリックします。(ブラウザーで JavaScript が有効にな っている必要があります。) インフォメーション・センターの右側のパネルで、 「更新の検索」をクリックします。 既存の文書に対する更新のリストが表示さ れます。
- 4. インストール・プロセスを開始するには、インストールする更新をチェックして 選択し、「更新のインストール」をクリックします。
- 5. インストール・プロセスが完了したら、「完了」をクリックします。
- 6. 次のようにして、スタンドアロンのインフォメーション・センターを停止しま す。
	- v Windows の場合は、インストール・ディレクトリーの doc¥bin ディレクトリ ーにナビゲートしてから、次のように help\_end.bat ファイルを実行します。

<span id="page-88-0"></span>help end.bat

注: help end バッチ・ファイルには、help start バッチ・ファイルを使用し て開始したプロセスを安全に停止するのに必要なコマンドが含まれています。 help\_start.bat は、Ctrl-C や他の方法を使用して停止しないでください。

v Linux の場合は、インストール・ディレクトリーの doc/bin ディレクトリー にナビゲートしてから、次のように help end スクリプトを実行します。 help end

注: help end スクリプトには、help start スクリプトを使用して開始したプ ロセスを安全に停止するのに必要なコマンドが含まれています。他の方法を使 用して、help\_start スクリプトを停止しないでください。

- 7. *DB2* インフォメーション・センター を再開します。
	- v Windows では、「スタート」 > 「コントロール パネル」 > 「管理ツール」 > 「サービス」をクリックします。次に、「**DB2** インフォメーション・セン ター」サービスを右クリックして「開始」を選択します。
	- Linux では、以下のコマンドを入力します。 /etc/init.d/db2icdv10 start

#### タスクの結果

更新された *DB2* インフォメーション・センター に、更新された新しいトピックが 表示されます。

### **DB2** チュートリアル

DB2 チュートリアルは、DB2 データベース製品のさまざまな機能について学習する ための支援となります。この演習をとおして段階的に学習することができます。

### はじめに

インフォメーション・センター [\(http://publib.boulder.ibm.com/infocenter/db2luw/v10r1/\)](http://publib.boulder.ibm.com/infocenter/db2luw/10r1/) から、このチュートリアルの XHTML 版を表示できます。

演習の中で、サンプル・データまたはサンプル・コードを使用する場合がありま す。個々のタスクの前提条件については、チュートリアルを参照してください。

### **DB2** チュートリアル

チュートリアルを表示するには、タイトルをクリックします。

「*pureXML* ガイド」の『**pureXML®**』

XML データを保管し、ネイティブ XML データ・ストアに対して基本的な 操作を実行できるように、DB2 データベースをセットアップします。

### **DB2** トラブルシューティング情報

DB2 データベース製品を使用する際に役立つ、トラブルシューティングおよび問題 判別に関する広範囲な情報を利用できます。

<span id="page-89-0"></span>**DB2** の資料

トラブルシューティング情報は、「問題判別およびデータベース・パフォー マンスのチューニング」または *DB2* インフォメーション・センター の 『データベースの基本』セクションにあります。ここには、以下の情報が記 載されています。

- DB2 診断ツールおよびユーティリティーを使用した、問題の切り分け方 法および識別方法に関する情報。
- v 最も一般的な問題のうち、いくつかの解決方法。
- v DB2 データベース製品で発生する可能性のある、その他の問題の解決に 役立つアドバイス。

### **IBM** サポート・ポータル

現在問題が発生していて、考えられる原因とソリューションを見つけるに は、IBM サポート・ポータルを参照してください。 Technical Support サイ トには、最新の DB2 資料、TechNotes、プログラム診断依頼書 (APAR ま たはバグ修正)、フィックスパック、およびその他のリソースへのリンクが 用意されています。この知識ベースを活用して、問題に対する有効なソリュ ーションを探し出すことができます。

IBM サポート・ポータル [\(http://www.ibm.com/support/entry/portal/Overview/](http://www.ibm.com/support/entry/portal/Overview/Software/Information_Management/DB2_for_Linux,_UNIX_and_Windows) [Software/Information\\_Management/DB2\\_for\\_Linux,\\_UNIX\\_and\\_Windows\)](http://www.ibm.com/support/entry/portal/Overview/Software/Information_Management/DB2_for_Linux,_UNIX_and_Windows) にア クセスしてください。

### ご利用条件

これらの資料は、以下の条件に同意していただける場合に限りご使用いただけま す。

適用度**:** これらのご利用条件は、IBM Web サイトのあらゆるご利用条件に追加で適 用されるものです。

個人使用**:** これらの資料は、すべての著作権表示その他の所有権表示をしていただ くことを条件に、非商業的な個人による使用目的に限り複製することができます。 ただし、IBM の明示的な承諾をえずに、これらの資料またはその一部について、二 次的著作物を作成したり、配布 (頒布、送信を含む) または表示 (上映を含む) する ことはできません。

商業的使用**:** これらの資料は、すべての著作権表示その他の所有権表示をしていた だくことを条件に、お客様の企業内に限り、複製、配布、および表示することがで きます。 ただし、IBM の明示的な承諾をえずにこれらの資料の二次的著作物を作 成したり、お客様の企業外で資料またはその一部を複製、配布、または表示するこ とはできません。

権利**:** ここで明示的に許可されているもの以外に、資料や資料内に含まれる情報、 データ、ソフトウェア、またはその他の知的所有権に対するいかなる許可、ライセ ンス、または権利を明示的にも黙示的にも付与するものではありません。

資料の使用が IBM の利益を損なうと判断された場合や、上記の条件が適切に守ら れていないと判断された場合、IBM はいつでも自らの判断により、ここで与えた許 可を撤回できるものとさせていただきます。

お客様がこの情報をダウンロード、輸出、または再輸出する際には、米国のすべて の輸出入関連法規を含む、すべての関連法規を遵守するものとします。

IBM は、これらの資料の内容についていかなる保証もしません。これらの資料は、 特定物として現存するままの状態で提供され、商品性の保証、特定目的適合性の保 証および法律上の瑕疵担保責任を含むすべての明示もしくは黙示の保証責任なしで 提供されます。

**IBM** の商標**:** IBM、IBM ロゴおよび ibm.com は、世界の多くの国で登録された International Business Machines Corporation の商標です。他の製品名およびサービス 名等は、それぞれ IBM または各社の商標である場合があります。現時点での IBM の商標リストについては、<http://www.ibm.com/legal/copytrade.shtml> をご覧ください。

### <span id="page-92-0"></span>付録 **B.** 特記事項

本書は米国 IBM が提供する製品およびサービスについて作成したものです。IBM 以外の製品に関する情報は、本書の最初の発行時点で入手可能な情報に基づいてお り、変更される場合があります。

本書に記載の製品、サービス、または機能が日本においては提供されていない場合 があります。日本で利用可能な製品、サービス、および機能については、日本 IBM の営業担当員にお尋ねください。本書で IBM 製品、プログラム、またはサービス に言及していても、その IBM 製品、プログラム、またはサービスのみが使用可能 であることを意味するものではありません。これらに代えて、IBM の知的所有権を 侵害することのない、機能的に同等の製品、プログラム、またはサービスを使用す ることができます。ただし、IBM 以外の製品とプログラムの操作またはサービスの 評価および検証は、お客様の責任で行っていただきます。

IBM は、本書に記載されている内容に関して特許権 (特許出願中のものを含む) を 保有している場合があります。本書の提供は、お客様にこれらの特許権について実 施権を許諾することを意味するものではありません。実施権についてのお問い合わ せは、書面にて下記宛先にお送りください。

〒103-8510 東京都中央区日本橋箱崎町19番21号 日本アイ・ビー・エム株式会社 法務・知的財産 知的財産権ライセンス渉外

以下の保証は、国または地域の法律に沿わない場合は、適用されません。 IBM お よびその直接または間接の子会社は、本書を特定物として現存するままの状態で提 供し、商品性の保証、特定目的適合性の保証および法律上の瑕疵担保責任を含むす べての明示もしくは黙示の保証責任を負わないものとします。国または地域によっ ては、法律の強行規定により、保証責任の制限が禁じられる場合、強行規定の制限 を受けるものとします。

この情報には、技術的に不適切な記述や誤植を含む場合があります。本書は定期的 に見直され、必要な変更は本書の次版に組み込まれます。 IBM は予告なしに、随 時、この文書に記載されている製品またはプログラムに対して、改良または変更を 行うことがあります。

本書において IBM 以外の Web サイトに言及している場合がありますが、便宜のた め記載しただけであり、決してそれらの Web サイトを推奨するものではありませ ん。それらの Web サイトにある資料は、この IBM 製品の資料の一部ではありませ ん。それらの Web サイトは、お客様の責任でご使用ください。

IBM は、お客様が提供するいかなる情報も、お客様に対してなんら義務も負うこと のない、自ら適切と信ずる方法で、使用もしくは配布することができるものとしま す。

本プログラムのライセンス保持者で、(i) 独自に作成したプログラムとその他のプロ グラム (本プログラムを含む) との間での情報交換、および (ii) 交換された情報の 相互利用を可能にすることを目的として、本プログラムに関する情報を必要とする 方は、下記に連絡してください。

IBM Canada Limited U59/3600 3600 Steeles Avenue East Markham, Ontario L3R 9Z7 CANADA

本プログラムに関する上記の情報は、適切な使用条件の下で使用することができま すが、有償の場合もあります。

本書で説明されているライセンス・プログラムまたはその他のライセンス資料は、 IBM 所定のプログラム契約の契約条項、IBM プログラムのご使用条件、またはそれ と同等の条項に基づいて、IBM より提供されます。

この文書に含まれるいかなるパフォーマンス・データも、管理環境下で決定された ものです。そのため、他の操作環境で得られた結果は、異なる可能性があります。 一部の測定が、開発レベルのシステムで行われた可能性がありますが、その測定値 が、一般に利用可能なシステムのものと同じである保証はありません。さらに、一 部の測定値が、推定値である可能性があります。実際の結果は、異なる可能性があ ります。お客様は、お客様の特定の環境に適したデータを確かめる必要がありま す。

IBM 以外の製品に関する情報は、その製品の供給者、出版物、もしくはその他の公 に利用可能なソースから入手したものです。 IBM は、それらの製品のテストは行 っておりません。したがって、他社製品に関する実行性、互換性、またはその他の 要求については確証できません。 IBM 以外の製品の性能に関する質問は、それら の製品の供給者にお願いします。

IBM の将来の方向または意向に関する記述については、予告なしに変更または撤回 される場合があり、単に目標を示しているものです。

本書には、日常の業務処理で用いられるデータや報告書の例が含まれています。よ り具体性を与えるために、それらの例には、個人、企業、ブランド、あるいは製品 などの名前が含まれている場合があります。これらの名称はすべて架空のものであ り、名称や住所が類似する企業が実在しているとしても、それは偶然にすぎませ ん。

#### 著作権使用許諾:

本書には、様々なオペレーティング・プラットフォームでのプログラミング手法を 例示するサンプル・アプリケーション・プログラムがソース言語で掲載されていま す。お客様は、サンプル・プログラムが書かれているオペレーティング・プラット フォームのアプリケーション・プログラミング・インターフェースに準拠したアプ リケーション・プログラムの開発、使用、販売、配布を目的として、いかなる形式 においても、IBM に対価を支払うことなくこれを複製し、改変し、配布することが できます。このサンプル・プログラムは、あらゆる条件下における完全なテストを 経ていません。従って IBM は、これらのサンプル・プログラムについて信頼性、

利便性もしくは機能性があることをほのめかしたり、保証することはできません。 サンプル・プログラムは、現存するままの状態で提供されるものであり、いかなる 種類の保証も提供されません。 IBM は、これらのサンプル・プログラムの使用か ら生ずるいかなる損害に対しても責任を負いません。

それぞれの複製物、サンプル・プログラムのいかなる部分、またはすべての派生し た創作物には、次のように、著作権表示を入れていただく必要があります。

© (お客様の会社名) (西暦年). このコードの一部は、IBM Corp. のサンプル・プロ グラムから取られています。 © Copyright IBM Corp. \_年を入れる\_. All rights reserved.

### 商標

IBM、IBM ロゴおよび ibm.com は、世界の多くの国で登録された International Business Machines Corporation の商標です。他の製品名およびサービス名等は、それ ぞれ IBM または各社の商標である場合があります。現時点での IBM の商標リスト については、[http://www.ibm.com/legal/copytrade.shtml](http://www.ibm.com/legal/copytrade.html) をご覧ください。

以下は、それぞれ各社の商標または登録商標です。

- v Linux は、Linus Torvalds の米国およびその他の国における商標です。
- v Java およびすべての Java 関連の商標およびロゴは Oracle やその関連会社の米国 およびその他の国における商標または登録商標です。
- v UNIX は The Open Group の米国およびその他の国における登録商標です。
- v インテル、Intel、Intel ロゴ、Intel Inside、Intel Inside ロゴ、Celeron、Intel SpeedStep、Itanium、Pentium は、Intel Corporation または子会社の米国およびそ の他の国における商標または登録商標です。
- v Microsoft、 Windows、 Windows NT、および Windows ロゴは、Microsoft Corporation の米国およびその他の国における商標です。

## 索引

日本語, 数字, 英字, 特殊文字の順に配列されてい ます。なお, 濁音と半濁音は清音と同等に扱われて います。

## [ア行]

アプリケーション [ODBC 63](#page-70-0) アプリケーションの実行 Data Server Client [インストール済み](#page-71-0) 64 アンインストール DB<sub>2</sub> Connect 67 [Windows 67](#page-74-0) root [インストール](#page-75-0) 68 インストール [DB2 Connect Personal Edition 11](#page-18-0)[, 27](#page-34-0) インターフェース言語 [概要](#page-58-0) 5[1, 57](#page-64-0) 変更 [UNIX 54](#page-61-0)[, 60](#page-67-0) [Windows 53](#page-60-0)[, 59](#page-66-0)

# [カ行]

各国語サポート (NLS) [文字データの変換](#page-62-0) 5[5, 61](#page-68-0) DB2 [セットアップ・ウィザードの表示](#page-58-0) 5[1, 57](#page-64-0) 言語 言語 ID 用の DB2 [セットアップ・ウィザード](#page-59-0) 5[2, 58](#page-65-0) [双方向サポート](#page-62-0) 5[5, 61](#page-68-0) DB2 Connect [インターフェース](#page-58-0) 5[1, 57](#page-64-0) DB2 [インターフェース](#page-60-0) 5[3, 59](#page-66-0) コード化文字セット ID (CCSID) [双方向言語](#page-62-0) 5[5, 61](#page-68-0) コード・ページ [サポートされている](#page-58-0) 5[1, 57](#page-64-0) 変換 [例外](#page-62-0) 5[5, 61](#page-68-0) 更新 DB2 [インフォメーション・センター](#page-84-0) 7[7, 79](#page-86-0) 構成 [メインフレームへの接続](#page-52-0) 45 [DB2 Connect Personal Edition 11](#page-18-0) TCP/IP CLP [の使用](#page-52-0) 45 コマンド db2setup DB2 [セットアップ・ウィザードの各国語表示](#page-58-0) 5[1, 57](#page-64-0) ご利用条件 [資料](#page-89-0) 82

# [サ行]

シナリオ DB<sub>2</sub> Connect 7 除去 DB2 Connect (root) [Linux 68](#page-75-0) [UNIX 68](#page-75-0) 資料 [印刷](#page-81-0) 74 [概要](#page-80-0) 73 [使用に関するご利用条件](#page-89-0) 82 PDF [ファイル](#page-81-0) 74 セキュリティー [ユーザー・グループ](#page-38-0) 3[1, 32](#page-39-0) 接続 [通信サーバーを使用した](#page-45-0) DRDA ホストとの接続 38 IBM i [に直接](#page-14-0) 7 System z [ホストに直接](#page-14-0) 7 双方向 CCSID サポート [言語サポート](#page-62-0) 5[5, 61](#page-68-0)

## [タ行]

チュートリアル [トラブルシューティング](#page-89-0) 82 [問題判別](#page-89-0) 82 [リスト](#page-88-0) 81 [pureXML 81](#page-88-0) 通信プロトコル DRDA [ホスト・アクセス構成](#page-45-0) 38 データベース [ホスト](#page-44-0) 37 データベース・アプリケーション [開発](#page-70-0) 63 ディレクトリー・スキーマ 拡張 [Windows 28](#page-35-0)[, 29](#page-36-0) デフォルト言語設定 [Windows 53](#page-60-0)[, 59](#page-66-0) テリトリー・コード [ページ・サポート](#page-62-0) 5[5, 61](#page-68-0) [特記事項](#page-92-0) 85 トラブルシューティング [オンライン情報](#page-89-0) 82 [チュートリアル](#page-89-0) 82

# [ハ行]

```
バインド
  ユーティリティー
   DB<sub>2</sub> Connect 63
ヘルプ
 SQL ステートメント 76
変換
  文字 55, 61
ホスト・データベース
 TCP/IP の構成 45
本書について v, 1
```
# [マ行]

ミッドレンジ・サーバー [接続の構成](#page-52-0) 45 メインフレーム・アクセス [構成](#page-52-0) 4[5, 49](#page-56-0) 問題判別 [チュートリアル](#page-89-0) 82 [利用できる情報](#page-89-0) 82

# [ヤ行]

ユーザー・アカウント [インストールに必要](#page-34-0) (Windows) 27 ユーザー・グループ [セキュリティー](#page-38-0) 3[1, 32](#page-39-0) [追加](#page-38-0) 31 [DB2ADMNS 31](#page-38-0)[, 32](#page-39-0) [DB2USERS 31](#page-38-0)[, 32](#page-39-0) ユーティリティー [バインド](#page-70-0) 63

# [ラ行]

例 DB<sub>2</sub> Connect 7 ロケール DB2 Connect [インターフェース言語](#page-58-0) 5[1, 57](#page-64-0)

# **C**

CD マウント [Linux 17](#page-24-0)[, 18](#page-25-0) [Solaris 22](#page-29-0)[, 23](#page-30-0) CD または DVD のマウント [Linux 17](#page-24-0)[, 18](#page-25-0) [Solaris 22](#page-29-0)[, 23](#page-30-0)

# **D**

DB2 Connect インストール [非管理者](#page-37-0) 30 [概要](#page-12-0) 5 サーバー製品 インストール (Solaris [オペレーティング・システム](#page-28-0)) 21 [製品](#page-12-0) 5 [ディスクおよびメモリーの要件](#page-19-0) 1[2, 13](#page-20-0) [DB2 for VSE & VM 43](#page-50-0) [IBM i](#page-42-0) 接続 35 Personal Edition [インストール](#page-18-0) (概説) 11 [インストール](#page-21-0) (Linux) 1[4, 17](#page-24-0) [インストール](#page-25-0) (Solaris) 18 インストール [\(Windows\) 24](#page-31-0)[, 25](#page-32-0) [構成](#page-18-0) 11 Windows [ユーザー・アカウント](#page-34-0) 27 DB2 for VM & VSE DB2 Connect [からの接続のための準備](#page-50-0) 43 DB<sub>2</sub> for  $z/\text{OS}$ [システム表の更新](#page-48-0) 41 DB2 インフォメーション・センター [更新](#page-84-0) 7[7, 79](#page-86-0) [バージョン](#page-84-0) 77 DB2 セットアップ・ウィザード 言語 [ID 52](#page-59-0)[, 58](#page-65-0) DB2 データベースへのアクセス アプリケーション、Windows [オペレーティング・システム](#page-71-0) [64](#page-71-0) DB2ADMNS グループ [ユーザーの追加](#page-38-0) 3[1, 32](#page-39-0) [DB2 Connect Personal Edition 31](#page-38-0) db2setup コマンド [言語設定](#page-58-0) 5[1, 57](#page-64-0) DB2USERS ユーザー・グループ [ユーザーの追加](#page-38-0) 3[1, 32](#page-39-0) DB<sub>2</sub> Connect 31 DVD マウント [Linux 17](#page-24-0)[, 18](#page-25-0) [Solaris 22](#page-29-0)[, 23](#page-30-0)

# **L**

```
LANG 環境変数
  設定 51, 54, 57, 60
Linux
  インストール
     DB2 Connect Personal Edition 14
  除去
    DB2 Connect (root) 68
  マウント
     CD 17, 18
     DVD 17, 18
```
Linux *(*続き*)* DB2 Connect のアンインストール [root 68](#page-75-0)

## **O**

ODBC [対応アプリケーション](#page-70-0) 63

# **S**

Solaris オペレーティング・システム インストール要件 DB2 Connect [サーバー製品](#page-28-0) 21 CD または DVD [のマウント](#page-29-0) 2[2, 23](#page-30-0) [DB2 Connect Personal Edition](#page-25-0) のインストール 18 SQL ステートメント ヘルプ [表示](#page-83-0) 76 System i データベース・サーバー [TCP/IP](#page-52-0) の構成 45

# **T**

```
TCP/IP
  構成
    ホスト接続 7, 38
    ホスト・データベース・サーバー 45
    System i データベース・サーバー 45
 DB2 for z/OS 構成 37
```
# **U**

```
UNIX
  除去
    DB<sub>2</sub> Connect (root) 68
  DB2 Connect インターフェース言語の変更 54, 60
  DB2 Connect のアンインストール
    root 68
  DB2 のアンインストール
    root 68
```
# **V**

VTAM DB2 Connect [からの接続のための](#page-44-0) z/OS の準備 37

### **W**

```
Windows
  インストール
     DB2 Connect Personal Edition (手順) 24
     DB2 Connect (非管理者権限による) 30
```
Windows *(*続き*)* [デフォルト言語設定](#page-60-0) 5[3, 59](#page-66-0) ユーザー・アカウント [DB2 Connect Personal Edition](#page-34-0) のインストール 27 DB2 Connect [のアンインストール](#page-74-0) 67 Windows オペレーティング・システム インストール [DB2 Connect Personal Edition \(](#page-32-0)要件) 25

# **Z**

z/OS DB2 [データベース・システムの構成](#page-48-0) 41

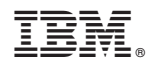

Printed in Japan

SA88-4681-00

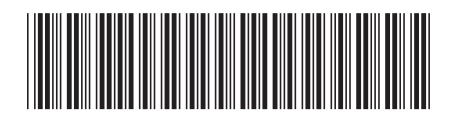

日本アイビーエム株式会社 〒103-8510 東京都中央区日本橋箱崎町19-21

Spine information: Spine information:

1 **IBM DB2 Connect 10.1 DB2 Connect Personal Edition** インストールおよび構成 -DB2 Connect Personal Edition インストールおよび構成

IBM DB2 Connect 10.1